# **Муниципальное общеобразовательное учреждение «Майнский многопрофильный лицей имени В.А. Яковлева»**

Рассмотрена и принята на заседании и принята и заседания и принята и утверждаю педагогического совета и педагогического совета и педагогического совета от 29.03. 2023 г. «Майнский многопрофильный Протокол № 2 лицей и В.А. Яковлева»

Л.Н. Дёмина

 $218$  or 04.05.2023

# **ДОПОЛНИТЕЛЬНАЯ ОБЩЕОБРАЗОВАТЕЛЬНАЯ ПРОГРАММА ПО НАПРАВЛЕНИЮ «Веб – дизайн и разработка»**

# *«ВЕБ - ДИЗАЙН»*

Программа разработана для реализации мероприятий «Создание новых мест дополнительного образования в различных образовательных организациях по всем направленностям» в рамках федерального проекта «Успех каждого ребенка» федерального проекта «Образование»

Направленность: **техническая** Уровень: **базовый, продвинутый** Возраст обучающихся: **13-17 лет** 

> **Майна 2023**

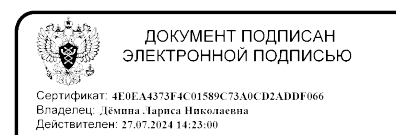

# **1. КОМПЛЕКС ОСНОВНЫХ ХАРАКТЕРИСТИК ПРОГРАММЫ**

#### **1.1 Пояснительная записка**

#### **Нормативно-правовое обеспечение программы**

В настоящее время содержание, роль, назначение и условия реализации программ дополнительного образования закреплены в следующих нормативных документах:

Федеральный закон от 29 декабря 2012 года № 273-ФЗ «Об образовании в Российской Федерации» (ст. 2, ст. 15, ст.16, ст.17, ст.75, ст. 79);

Концепция развития дополнительного образования детей до 2030 года;

Приказ Минпросвещения РФ от 09.11.2018 года № 196 «Об утверждении Порядка организации и осуществления образовательной деятельности по дополнительным общеобразовательным программам»;

Приказ от 30 сентября 2020 г. N 533 «О внесении изменений в порядок организации и осуществления образовательной деятельности по дополнительным общеобразовательным программам, утвержденный приказом Министерства просвещения Российской Федерации от 9 ноября 2018 г. № 196»;

Методические рекомендации по проектированию дополнительных общеразвивающих программ № 09-3242 от 18.11.2015 года;

СП 2.4.3648-20 Санитарно-эпидемиологические требования к организациям воспитания и обучения, отдыха и оздоровления детей и молодежи;

Нормативные документы, регулирующие использование сетевой формы:

Письмо Минобрнауки России от 28.08.2015 года № АК – 2563/05 «О методических рекомендациях» вместе с (вместе с Методическими рекомендациями по организации образовательной деятельности использованием сетевых форм реализации образовательных программ);

Приказ Министерства науки и высшего образования Российской Федерации и Министерства просвещения Российской Федерации от 05.08.2020 г. N 882/391 "Об организации и осуществлении образовательной деятельности при сетевой форме реализации образовательных программ»;

Нормативные документы, регулирующие использование электронного обучения и дистанционных технологий:

Приказ Министерства образования и науки РФ от 23.08.2017 года № 816 «Порядок применения организациями, осуществляющих образовательную деятельность электронного обучения, дистанционных образовательных технологий при реализации образовательных программ»;

«Методические рекомендации от 20 марта 2020 г. по реализации образовательных программ начального общего, основного общего, среднего общего образования, образовательных программ среднего профессионального образования и дополнительных общеобразовательных программ с применением электронного обучения и дистанционных образовательных технологий»;

Локальные акты ОО. Устав образовательной организации.

**Направленность** дополнительной общеразвивающей программы «Вебдизайн и разработка» - техническая.

Программа состоит из двух модулей:

**1 модуль** - уровень освоения – базовый;

**2 модуль** - уровень освоения – продвинутый.

Программа реализуется в соответствии с национальным проектом «Образование» по созданию высокооснащенных мест в дополнительном образовании.

**Актуальность программы.** Развитие информационных технологий сегодня идет стремительными темпами. Мультимедийные свойства компьютера в профессиональных, домашних, учебных, развлекательных и других повседневных видах деятельности являются неотъемлемой частью современной информационной культуры. Проникновение информационнокоммуникационных технологий во все сферы жизни общества требуют подготовки соответствующих специалистов и квалифицированных пользователей. Компьютерная графика — необходимый инструмент в таких областях, как кино, реклама, искусство, архитектурные презентации, а также создание компьютерных игр и обучающих программ. Постоянно появляются новые области применения компьютерной графики и дизайна, требуются квалифицированные художники и разработчики компьютерных моделей.

**Новизна программы.** Программа позволяет осуществить социальный заказ обучающихся, обусловленный значимостью информатизации современного общества: активизировать познавательную деятельность обучающихся, реализовать их интерес к выбранному направлению. Программа дает возможность обучающимся реализовать свои профессиональные, творческие и исследовательские способности посредством информационных технологий.

**Инновационность программы** в том, что её содержание нацелено на развитие творческого потенциала обучающихся, на приобщение обучающихся к общечеловеческим ценностям через собственное творчество. Программа построена так, что дети, преодолевая одно затруднение за другим, переходят от одного успеха к другому, в результате чего у них формируется опыт творческого дела, что играет важную роль в развитии личности в процессе творчества с применением IT-технологий.

**Отличительная особенность** данной образовательной программы от уже существующих в том, что она дает учащимся понимание графического редактора и веб-дизайна как вида искусства, учит совмещать возможности растровой и векторной информации, создавать собственный дизайн сайта. Открывает возможности при минимальном количестве учебного времени не только изучить основные инструменты работы, но и увидеть, как их можно использовать для решения разнообразных задач, максимально реализовав именно творческие способности.

Во-первых, содержание программы построено таким образом, чтобы максимально сформировать у обучающихся позитивное отношение к будущей трудовой деятельности.

Во-вторых, особенность программы является личностно ориентированный *подход в процессе обучения*. Для этого у обучающихся определяется исходный уровень знаний и практических умений, а также их мотивация к занятиям. В дальнейшем, с учётом индивидуальных возможностей, выстраивается образовательная траектория обучения с целью максимального освоения программных заданий.

**Педагогическая целесообразность программы.** Программа способствует творческому развитию детей. Современное информационное общество требует постоянного обновления и расширения профессиональных компетенций. Необходимо улавливать самые перспективные тенденции развития мировой конъюнктуры, шагать в ногу со временем. В процессе реализации данной программы формируются и развиваются знания и практические навыки работы на компьютерах, которые необходимы всем для успешности в будущем.

#### **1.2 Цель и задачи.**

**Целью** данной программы, является создание условий для формирования у обучающихся среднего и старшего школьного возраста специальных компетенций в области web-дизайна и сайтостроения.

Для достижения поставленной цели необходимо решить следующие **задачи***:*

формирования представлений о видах web-сайтов, их функциональных, структурных и технологических особенностях о основных принципах webдизайна;

формирования навыков проектирования структуры и интерфейса сайтов, создания необходимых графических элементов;

формирования навыков разработки web-документов посредством использования технологий HTML и CSS;

формирования представлений о браузерных языках программирования, динамической модели документа, возможности клиентского языка программирования JavaScript;

развития навыков поисково-исследовательской и проектной деятельности;

развития навыков коллективной деятельности, формирования чувства ответственности за конечный результат своего труда;

формирования информационной и медиакомпетентности обучающихся.

#### **Характеристика формирующихся и подлежащих совершенствованию компетенций.**

Дополнительная общеразвивающая программа **«Веб – дизайн и разработка»** направлена на развитие и совершенствование следующих компетенций:

**коммуникативной:** способы взаимодействия с окружающими людьми, навыки работы в группе, в команде, эффективное общение с коллегами, руководством, клиентами;

**ценностно-смысловой**: осознание своей роли и предназначения, умение выбирать целевые и смысловые установки для своих действий, поступков, принимать решение;

**учебно-познавательной**: знания и умения целеполагания, планирования, анализа, рефлексии, самооценки;

**информационной:** осуществление поиска информации, необходимой для эффективного выполнения поставленных задач, эффективное создание и обработка векторных изображений с использованием программного обеспечения Adobe, решение практических задач прикладного характера;

**компетенций личностного самосовершенствования***:* освоение способов интеллектуального саморазвития.

#### **1.3 Организационно - педагогические основы образовательного процесса**

**Адресат программы**. Программа предназначена для обучающихся 13-17 лет.

Выделенные возрастные периоды при формировании групп 13-17 лет соответственно базируются на психологических особенностях развития старшего подросткового возраста. Дети этого возраста отличаются внутренней уравновешенностью, стремлением к активной практической деятельности, поэтому основной формой проведения занятий выбраны практические занятия, которые дадут обучающемуся как можно больше практических знаний и сформируют как можно больше практических умений. Ребят также увлекает совместная, коллективная деятельность, так как резко возрастает значение коллектива, общественного мнения, отношений со сверстниками, оценки поступков и действий ребёнка со стороны не только старших, но и сверстников. Ребёнок стремится завоевать в их глазах авторитет, занять достойное место в коллективе.

# **Объём программы:**  1 модуль - 72 часа 2 модуль - 72 часа *Всего* – **144** часа. **Срок освоения программы:** 1 год. **Режим занятий:**  *периодичность* **- 1** раза в неделю у каждой группы; *продолжительность одного занятия 1* час  $($ очно) – 45 мин. занятие / 10 мин. перерыв 45 мин. занятие / 10 мин. перерыв  $(\text{дистанционно}) - 30 \text{ мин.}$  занятие / 10 мин. перерыв 30 мин. занятие / 10 мин. Перерыв

Формы обучения и особенности организации образовательного процесса

Базовая форма обучения данной программы - очная, но в случаях невозможности проведения занятий в очном режиме доступно осуществление некоторого числа дистанционных занятий с использованием электроннокоммуникационных технологий, в том числе сети интернет.

Формы проведения занятий: беседы, упражнения, практические занятия, консультации.

Виды занятий: работа в группе; индивидуальная работа; практические занятия.

Система отслеживания и оценивания результатов обучения: каждое занятия по темам программы, как правило, включает в себя теоретическую часть – это объяснение нового материала и практическое освоение программы.

#### 1.4. Содержание программы

#### 1.4.1 Модуль 1 (базовый уровень)

Цель. Формирование у обучающихся основ компьютерной грамотности, развитие умения работать в программе векторной графики.

#### Задачи программы.

Обучающая:

лать представление современной компьютерной графике,  $\mathbf{O}$ ee возможностях;

изучить возможности графического приложения и получить не обходимые знания и навыки работы с двумерными объектами;

профессионально-ориентированных овладеть навыками создания компьютерных геометрических моделей;

освоить технологии компьютерного проектирования;

обучить профессиональным приемам работы в;

сформировать навыками создания диаграмм, блок- схем, собственной визитки, логотипа, плаката, презентации, анимированного рисунка в процессе выполнения самостоятельной практической работы.

#### Развивающая:

навыки использования развить компьютерных технологий при проектировании предметов и объектов окружающей среды;

развить навыки допечатной подготовки векторных изображений;

рассмотреть новейшие функции приложения преимущества  $\overline{M}$ совместного использования:

#### Воспитательные:

формировать коммуникативную культуру;

расширять кругозор, воображение;

сформировать умения адекватного применения информационных технологий для целей коммуникации;

формировать мышление, направленное на выбор оптимальных решений.

#### Планируемые результаты освоения программы Предметные результаты.

В результате изучения программы обучающиеся должны знать:

базовые понятия и терминологию, используемые в современной компьютерной графике;

особенности  $\mathbf{M}$ специфику использования приложения, основы интерфейса и принципы взаимодействия с пользователем;

возможности приложения обработки ДЛЯ создания  $\mathbf H$ векторных изображений;

возможности приложения для цветового оформления изображений; правила техники безопасности при работе на ПК.

В результате изучения программы слушатели должны уметь:

создавать двумерные векторные объекты;

выполнять преобразование и трансформацию векторных объектов;

работать с цветом;

выполнять оформление текста;

работать со слоями;

применять к объектам эффекты;

использовать в работе символы и кисти;

комбинировать графику с файлами других приложений;

на практике применять полученные знания и приобретенные навыки работы с двумерными объектами;

выполнять допечатную подготовку документов;

выполнения оформительских изображений в приложении: создание, обработка и подготовка к печати векторного изображения;

настраивать интерфейс приложения;

использовать справочную систему приложения.

#### Личностные результаты:

формирование ответственного отношения к обучению;

формирование коммуникативной компетентности обшении  $\mathbf{B}$  $\overline{M}$ сотрудничестве со сверстниками, взрослыми в процессе образовательной, творческой и других видов деятельности.

#### Метапредметные результаты:

умение самостоятельно планировать пути достижения целей, осознанно выбирать наиболее эффективные способы решения учебных и познавательных задач;

умение соотносить свои действия с планируемыми результатами, осуществлять контроль своей деятельности в процессе достижения результата;

умение оценивать правильность выполнения учебной задачи, собственные возможности ее решения;

умение создавать, применять и преобразовывать знаки и символы, модели и схемы для решения учебных и познавательных задач;

владение основами самоконтроля, самооценки, принятия решений и осуществления осознанного выбора в учебной и познавательной деятельности;

умение организовывать учебное сотрудничество и совместную деятельность с учителем и сверстниками; работать индивидуально и в группе;

формирование и развитие компетентности в области использования информационно-коммуникационных технологий.

#### **Регулятивные.**

Обучающийся научится:

целеполаганию, включая постановку новых целей, преобразование практической задачи в познавательную;

самостоятельно анализировать условия достижения цели на основе учета выделенных педагогом ориентиров действия в новом учебном материале;

планировать пути достижения целей;

уметь самостоятельно контролировать свое время и управлять им.

#### **Коммуникативные.**

Обучающийся научится:

устанавливать и сравнивать разные точки зрения, прежде чем принимать решения и делать выбор;

аргументировать свою точку зрения, спорить и отстаивать свою позицию не враждебным для оппонентов образом;

задавать вопросы, необходимые для организации собственной деятельности и сотрудничества с партнером;

осуществлять взаимный контроль и оказывать в сотрудничестве необходимую взаимопомощь.

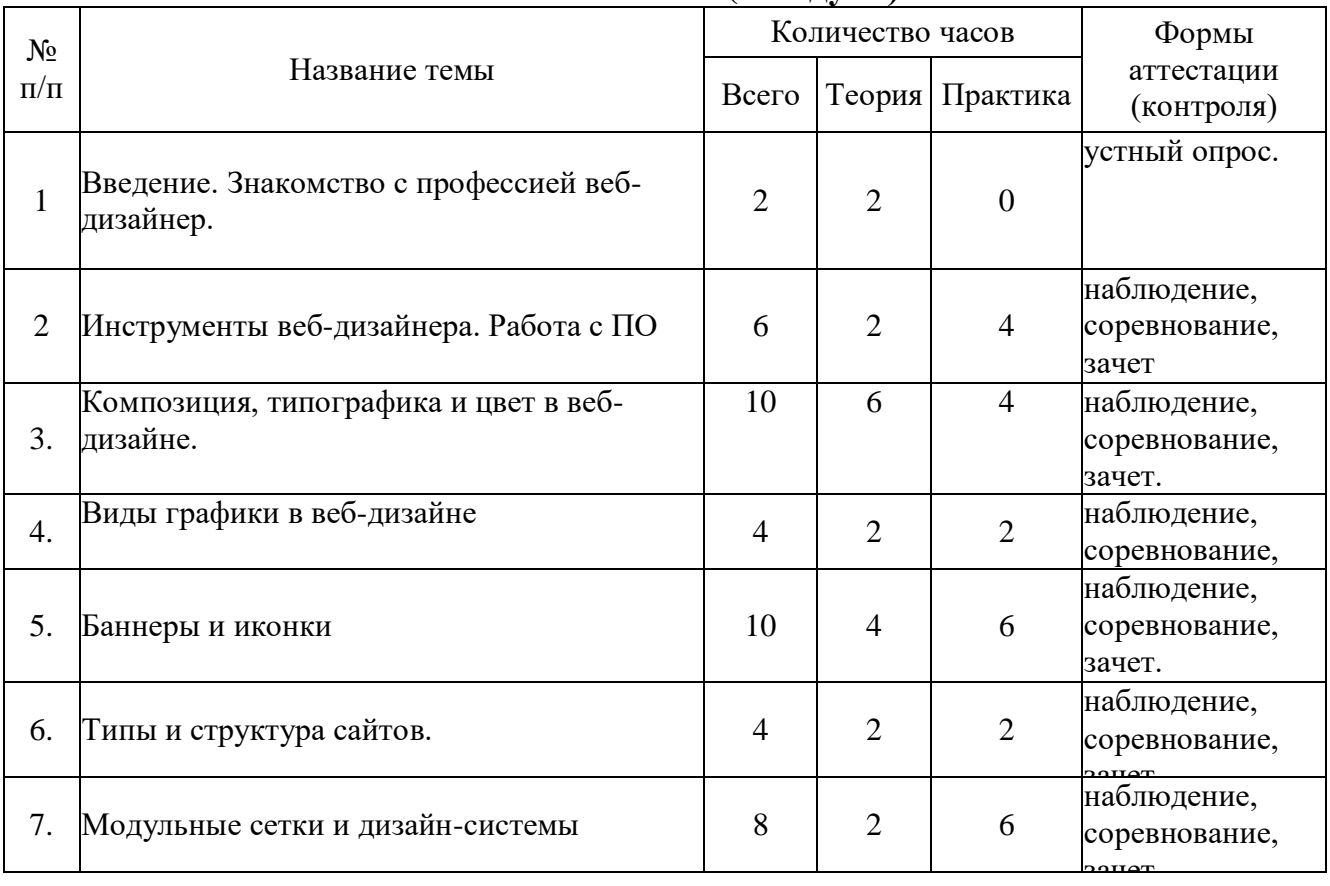

#### **Учебный план (1 модуль)**

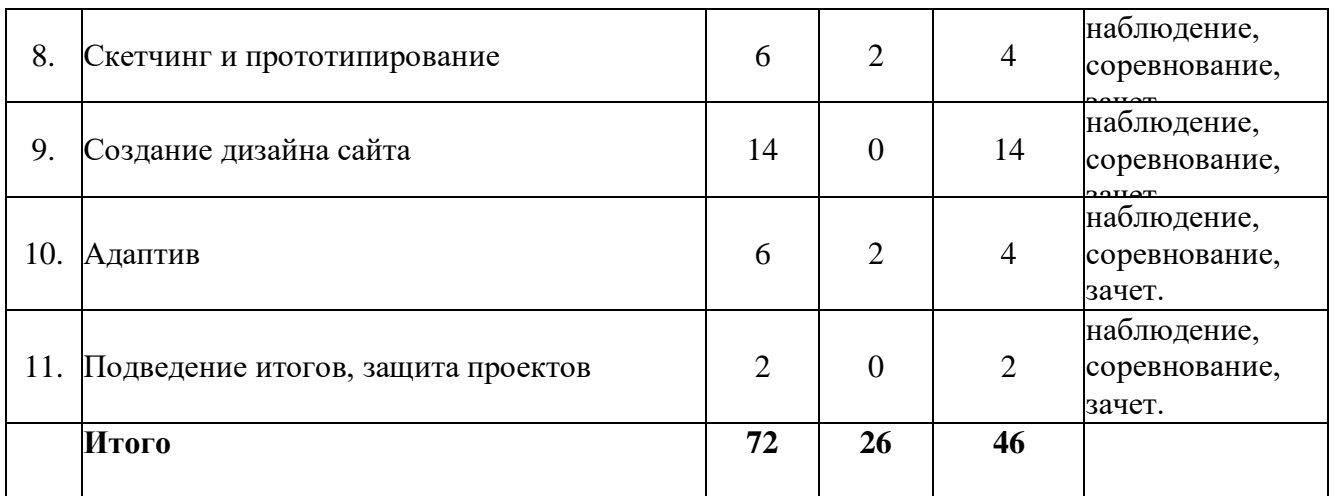

# **Содержание учебного плана**

**1 модуль (базовый уровень)**

#### **Тема 1. Введение. Знакомство с профессией веб-дизайнер.**

**Теория.** Введение. Техника безопасности. Знакомство с профессией веб-дизайнер. Основные знания и навыки, необходимые веб-дизайнеру. Перспективы развития. Обязанности и основные направления работы веб-дизайнера. Основные понятия веб-дизайна. Обзор известных дизайн-студий.

**Форма контроля:** устный опрос.

# **Тема 2. Инструменты веб-дизайнера.**

**Теория.** Знакомство с программами для веб-дизайна. Обзор рабочей области. Обзор меню. Обзор рабочих панелей. Обзор рабочих инструментов. Горячие клавишы. Фреймы, слои, группы. Обзор возможностей для работы с фигурами. Обзор возможностей для работы с текстом. Обзор возможностей для работы с цветом.

**Практика.** Обзор интерфейса. Создание и сохранение проекта. Создание и изменение фигур. Использования инструмента «Текст». Изменение цвета фигур и текста. Создание простых градиентов. Добавление обводки. Добавление эффектов. Использование маскок. Использование булевых операций: объединение, вычитание, пересечение и исключение объектов.

**Форма контроля:** наблюдение, соревнование, зачет. **Оборудование.** Компьютер с мышкой

#### **Тема 3. Композиция, типографика и цвет в веб-дизайне.**

**Теория.** Основные принципы композиции. Визуальная иерархия элементов. Баланс. Симметрия и асимметрия. Контраст. Выравнивание. F- и Z-паттерн. Cвойства цвета. Цветовой круг. Категории цветов. Цветовые модели. Цветовые схемы. Классификация шрифтов. Анатомия шрифтов. Кегль, кернинг, трекинг, интерлиньяж. Шрифтовые пары. Лицензии. Установка шрифтов. Инструменты для поиска и подбора шрифтов. Инструменты для подбора цветов.

**Практика.** Создание простой композиции из базовых элементов. Использование сетки и направляющих. Добавление цвета и текста. Использование инструментов для поиска и подбора шрифтов. Использование инструментов для подбора цветов.

## **Форма контроля:** наблюдение, соревнование, зачет. **Оборудование.** Компьютер с мышкой

#### **Тема 4. Виды графики в веб-дизайне**

**Теория.** Знакомство с векторной графикой. Характерные отличительные черты и принципы построения векторной графики. Инструменты для создания векторной графики. Форматы векторных изображений. Знакомство с растровой графикой. Характерные отличительные черты и принципы построения растровой графики. Инструменты для создания растровой графики. Форматы растровых изображений. 3D-графика. Иллюстрации. Фотографии. Инструменты для поиска графики для дизайна. Лицензии. Способы удаления фона. Ретушь и цветокоррекция.

**Практика.** Создание простой векторной графики с использованием базовых инструментов. Работа с инструментами для поиска графики. Добавление готовой графики в рабочую область. Базовая обработка изображений и цветокоррекция. Удаление фона.

**Форма контроля:** наблюдение, соревнование, зачет. **Оборудование.** Компьютер с мышкой

#### **Тема 5. Баннеры и иконки**

**Теория.** Баннеры. Типы и размеры баннеров. Иконографика. Типы иконок. Форматы иконок. Библиотеки иконок. Лицензии.

**Практика.** Создание небольшого набора иконок. Изменение типа иконок. Изменение цвета иконок. Поиск готовых иконок. Добавление готовых иконок в рабочую область. Создание баннеров разной сложности и форматов. Создание баннера с кнопкой. Ресайз баннеров.

**Форма контроля:** наблюдение, соревнование, зачет. **Оборудование.** Компьютер с мышкой

#### **Тема 6. Типы и структура сайтов.**

**Теория.** Типы сайтов. Понятие юзабилити. Структура и архитиктура сайта. Виды блоков на сайте. Основные элементы сайтов. Ключевые страницы сайтов. Современные стили и тренды в веб-дизайне. Задачи, решаемые с помощью сайтов. Этапы построения сайта.

**Практика.** Определение целей. Разработка общей структуры сайта.

**Форма контроля:** наблюдение, соревнование, зачет. **Оборудование.** Компьютер с мышкой

#### **Тема 7. Модульные сетки и дизайн-системы**

**Теория.** Понятие модульной сетки. Виды модульных сеток. Понятие дизайн-системы. Гайдлайны. Кнопки. Переключатели. Формы. Прогресс-бары. Чекбоксы.

**Практика.** Создание модульных сеток. Создание простой дизайн-системы. Использование готовой дизайн-системы.

**Форма контроля:** наблюдение, соревнование, зачет. **Оборудование.** Компьютер с мышкой

#### **Тема 8. Скетчинг и прототипирование**

**Теория.** Понятие скетчинга. Понятие прототипирования. Путь пользователя.

**Практика.** Разработка общей визуальной структуры сайта. Создание прототипов.

**Форма контроля:** наблюдение, соревнование, зачет. **Оборудование.** Компьютер с мышкой

#### **Тема 9. Создание дизайна сайта**

**Практика.** Разработка собственного дизайна сайта с использованием изученных инструментов.

**Форма контроля:** наблюдение, соревнование, зачет. **Оборудование.** Компьютер с мышкой

**Тема 10. Создание дизайна для мобильной версии сайта. Практика.** Разработка дизайна для мобильной версии сайта.

**Форма контроля:** наблюдение, соревнование, зачет. **Оборудование.** Компьютер с мышкой

**Тема 11. Подведение итогов, защита проектов Практика.** Защита собственного разработанного дизайна сайта

**Форма контроля:** наблюдение, соревнование, зачет. **Оборудование.** Компьютер с мышкой

#### **Содержание программы 2 модуль**

**Цель.** Освоение современной компьютерной технологии дизайна интерфейсов и развитие художественного вкуса, расширение знаний в области мультимедийных технологий посредством проектной деятельности.

#### **Задачи**

#### *Образовательные:*

обеспечить углублённое изучение языка разметки гипертекста HTML и правил дизайна web-страниц; познакомить учащихся с традиционными программами создания и просмотра Web - страниц, их возможностями и особенностями; рассмотреть основы построения Web - страниц и Web -сайтов сформировать основные навыки проектирования, конструирования и отладки создаваемых Web-сайтов;

создать свои коммуникационные ресурсы: электронную почту, сайт и др.

при создании сайтов формировать логические связи с предметами, входящими в курс среднего образования.

#### *Развивающие:*

развивать профессиональные навыки работы (Web-мастер, Webдизайнер), развивать представления учащихся о возможностях информационных технологий.

развивать творческие способности детей в процессе проектноисследовательской деятельности.

#### *Воспитательные:*

сформировать культуру работы в сети Internet (общение, поиск друзей и нужной информации, соблюдение авторских прав, содержание Web - страницы, согласно целям ее создания);

сформировать культуру коллективной проектной деятельности при реализации общих информационных проектов, работу в команде, распределение ролей в коллективе, совместное планирование.

Сформировать потребность использования имеющиеся компетенции и знаний для самостоятельного усвоения новых знаний, поиска новой информации.

#### **Ожидаемые результаты.**

# *Предметные результаты.*

Обучающийся будет **знать**:

Набор необходимых инструментов для создания Web-страницы.

Основные принципы использования языка HTML.

Принципы работы с Web-редакторами.

Основные средства редактирования Web-страниц.

Технологию CSS (каскадных таблиц стилей).

Этапы проектирования Web-сайта.

Основные этапы тестирования Web-сайта.

Правила создания хорошего сайта.

Правила размещения Web-сайта в Интернет.

Обучающиеся будут **уметь**:

Готовить текст и иллюстрационный материал для сайта, размещать таблицы, графику, гиперссылки на HTML-странице.

Оптимизировать графические изображения для Web-страниц.

Готовить, тестировать и размещать Web-сайт в Интернет.

Создавать анимации формы, движения, публикации Flash-файла.

Работать со звуковыми и видео файлами.

Использовать программы для создания Web-страниц.

Использовать каскадные таблицы стилей.

Создавать динамические сайты

## *Личностные результаты:*

формирование ответственного отношения к обучению;

формирование коммуникативной компетентности в общении и сотрудничестве со сверстниками, взрослыми в процессе образовательной, творческой и других видов деятельности.

#### *Метапредметные результаты:*

умение самостоятельно планировать пути достижения целей, осознанно выбирать наиболее эффективные способы решения учебных и познавательных задач;

умение соотносить свои действия с планируемыми результатами, осуществлять контроль своей деятельности в процессе достижения результата;

умение оценивать правильность выполнения учебной задачи, собственные возможности ее решения;

умение создавать, применять и преобразовывать знаки и символы, модели и схемы для решения учебных и познавательных задач;

владение основами самоконтроля, самооценки, принятия решений и осуществления осознанного выбора в учебной и познавательной деятельности;

умение организовывать учебное сотрудничество и совместную деятельность с учителем и сверстниками; работать индивидуально и в группе;

формирование и развитие компетентности в области использования информационно-коммуникационных технологий.

#### *Регулятивные.*

Обучающийся научится:

целеполаганию, включая постановку новых целей, преобразование практической задачи в познавательную;

самостоятельно анализировать условия достижения цели на основе учета выделенных педагогом ориентиров действия в новом учебном материале;

планировать пути достижения целей;

уметь самостоятельно контролировать свое время и управлять им.

#### *Коммуникативные.*

Обучающийся научится:

устанавливать и сравнивать разные точки зрения, прежде чем принимать решения и делать выбор;

аргументировать свою точку зрения, спорить и отстаивать свою позицию не враждебным для оппонентов образом;

задавать вопросы, необходимые для организации собственной деятельности и сотрудничества с партнером;

осуществлять взаимный контроль и оказывать в сотрудничестве необходимую взаимопомощь.

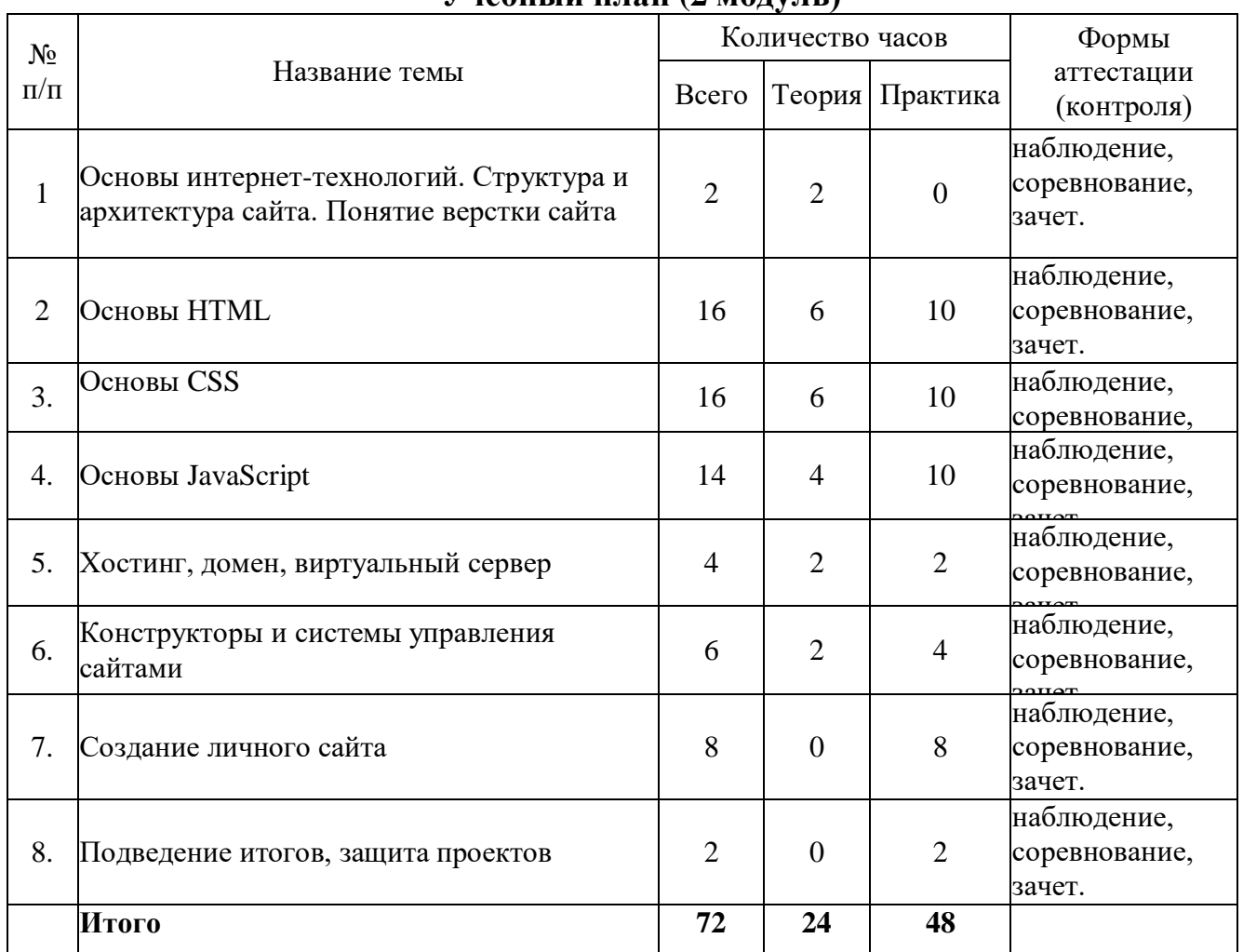

# **Учебный план (2 модуль)**

**Тема 1. Основы интернет-технологий. Понятие верстки сайта**

**Теория.** Понятие WWW. Понятие гипертекстовых документов. Типы гипертекстовых документов, их различия и сходства. Размещение и хранение веб страниц и сайтов. Понятие веб сервера и принципы его работы с пользователем. Обзор программ (браузеров) для просмотра веб сайтов. Подбор программного обеспечения для работы над веб сайтом. Способы создания веб сайтов. Этапы построения веб сайта. Понятие верстки.

**Форма контроля:** наблюдение, соревнование, зачет. **Оборудование.** Компьютер с мышкой

**Тема 2. Основы HTML**

**Теория.** Понятие гипертекстовой разметки HTML. Версии и стандарты языка HTML. Структура HTML документа. Создание html-документа. Основные разделы кода веб-страницы. Понятие тэгов HTML, их типы и оформление. Способы редактирования кода веб-страниц. Форматирование текста. Заголовки. Параграфы. Стили. Использование графики в HTML. Гиперссылки. Списки. Таблицы. Мета-теги.

**Практика.** Создание кода веб-страницы в простом текстовом редакторе и проверка его работы в браузере. Добавление на страницу дополнительных элементов и графики. Форматирование документа соответственно стандарту. Дополнение созданного кода веб-страницы ссылками. Добавление мета-тегов. Добавление на страницу таблиц. Тестирование работы элементов веб-страницы. **Форма контроля:** наблюдение, соревнование, зачет.

**Оборудование.** Компьютер с мышкой

# **Тема 3. Основы CSS**

**Теория.** Понятие каскадных таблиц стилей (CSS). Применение CSS и способы создания стилей в документе. Использование тега style. Создание css-файлов. Подключение css-файлов к html-документу. Понятие селектора. Способы применения стилей к конкретным элементам документа. Атрибуты для форматирования текста, отступов и границ. Добавление графики на веб страницу. Понятие адаптивного и резинового дизайна. Отступы и границы. Фон. Цвет. Текст. Эффекты. Анимация. Таблицы.

**Практика.** Применение стилей к различным элементам созданной вебстраницы. Создание композиционной структуры с помощью отступов. Добавление адаптивности. Добавление эффектов и анимации. **Форма контроля:** наблюдение, соревнование, зачет. **Оборудование.** Компьютер с мышкой

# **Тема 4. Основы JavaScript**

**Теория.** Понятие, типы и назначение сценариев. Понятие и использование форм на вебстраницах. Принципы взаимодействия формы со сценариями. Обзор тэгов для создания элементов формы. Введение в JavaScript, его назначение и области применения. Объектная модель веб-страницы и браузера. Примеры объектов. Правила применения стией, комментарии. Понятие, типы и использование событий на веб-страницах. Примеры использования некоторых событий. Создание интерактивных объектов на веб-странице. Создание всплывающих окон и их использование. Использование JavaScript-библиотек.

**Практика.** Дополнение созданного кода веб-страницы интерактивной формой и всплывающими окнами. Создание сценариев для страницы и привязка элементов страницы к сценариям. Моделирование управления элементами html и css-анимациями при помощи библиотеки jQuery. Проверка работы сценариев через консоль разработчика.

**Форма контроля:** наблюдение, соревнование, зачет. **Оборудование.** Компьютер с мышкой

#### **Тема 5. Хостинг, домен, виртуальный сервер**

**Теория.** Понятие хостинга и домена. Понятие виртуального сервера. Бесплатные и платные хостинги. Виды доменов. Понятие протокола HTTP. Понятие SSL-сертификата. Поддомены. Способы получения домена.

**Практика.** Обзор популярных хостингов. Регистрация на хостинге.

**Форма контроля:** наблюдение, соревнование, зачет. **Оборудование.** Компьютер с мышкой

#### **Тема 6. Конструкторы и системы управления сайтами**

**Теория.** Понятие конструктора сайтов. Понятие системы управления контентом сайта (CMS). Виды CMS. Понятие FTP. Знакомство с панелью управления сайтом.

**Практика.** Обзор популярных конструкторов. Создание простого сайта в конструкторе. Создание простого сайта на CMS. Обзор панели управления сайтом. Первичная настройка сайта.

**Форма контроля:** наблюдение, соревнование, зачет. **Оборудование.** Компьютер с мышкой

#### **Тема 7. Создание личного сайта**

**Практика.** Разработка собственного сайта с использованием любых изученных технологий и средств.

**Форма контроля:** наблюдение, соревнование, зачет. **Оборудование.** Компьютер с мышкой

**Тема 8. Подведение итогов, защита проектов Практика.** Защита собственного разработанного сайта

**Форма контроля:** наблюдение, соревнование, зачет. **Оборудование.** Компьютер с мышкой

# **II. КАЛЕНДАРНЫЙ УЧЕБНЫЙ ГРАФИК на 2023-2024 учебный год группы объединения «Веб-дизайн и разработка» Дополнительная общеразвивающая программа «Веб-дизайн и разработка»**

Педагог дополнительного образования Кравец Ольга Владимировна Место проведения занятий: МОУ «Майнский многопрофильный лицей имени В.А. Яковлева» каб № 38

| $N_2$<br>$\Pi$ $\Pi$ | Тема занятий                                 | Кол-<br><b>BO</b><br>часо<br>B | Форма<br>занятия | Форма контроля                | Дата планируемая |                |                  | Дата<br>факт<br>ичес<br>кая | Причи<br>на<br>измене<br>ния<br>даты |   |
|----------------------|----------------------------------------------|--------------------------------|------------------|-------------------------------|------------------|----------------|------------------|-----------------------------|--------------------------------------|---|
|                      | $\overline{2}$                               | 3                              | 4                | $\overline{5}$                | N <sub>2</sub> 1 | N <sub>2</sub> | N <sub>0</sub> 3 | N <sub>2</sub> 4            | $\tau$                               | 8 |
|                      | Знакомство<br>с профессией веб-<br>Введение. | $\overline{2}$                 | Комбинирова      | Практическое                  |                  |                |                  |                             |                                      |   |
|                      | дизайнер.                                    |                                | нное занятие     | залание<br>$\Pi$ <sup>O</sup> |                  |                |                  |                             |                                      |   |
|                      |                                              |                                |                  | векторной                     |                  |                |                  |                             |                                      |   |
|                      |                                              |                                |                  | графике                       |                  |                |                  |                             |                                      |   |
|                      | Инструменты веб-дизайнера. Работа с ПО       | $\overline{2}$                 | Комбинирова      | Онлайн-                       |                  |                |                  |                             |                                      |   |
|                      |                                              |                                | нное занятие     | практикум                     |                  |                |                  |                             |                                      |   |
| 3.                   | Инструменты веб-дизайнера. Работа с ПО       | $\overline{2}$                 | Комбинирова      | Онлайн-                       |                  |                |                  |                             |                                      |   |
|                      |                                              |                                | нное занятие     | практикум                     |                  |                |                  |                             |                                      |   |
| 4.                   | Инструменты веб-дизайнера. Работа с ПО       | $\overline{2}$                 | Комбинирова      | «Direct<br>Квиз               |                  |                |                  |                             |                                      |   |
|                      |                                              |                                | нное занятие     | Selection»                    |                  |                |                  |                             |                                      |   |
| 5.                   | Композиция, типографика и цвет в веб-        | $\overline{2}$                 | Комбинирова      | «Direct<br>Квиз               |                  |                |                  |                             |                                      |   |
|                      | дизайне.                                     |                                | нное занятие     | Selection»                    |                  |                |                  |                             |                                      |   |
| 6.                   | Композиция, типографика и цвет в веб-        | $\overline{2}$                 | Комбинирова      | Онлайн-                       |                  |                |                  |                             |                                      |   |
|                      | дизайне.                                     |                                | нное занятие     | презентация                   |                  |                |                  |                             |                                      |   |
|                      |                                              |                                |                  | «Shape Builder»               |                  |                |                  |                             |                                      |   |
|                      | Композиция, типографика и цвет в веб-        | $\overline{2}$                 | Комбинирова      | Онлайн-                       |                  |                |                  |                             |                                      |   |
|                      | дизайне.                                     |                                | нное занятие     | презентация                   |                  |                |                  |                             |                                      |   |

**Модуль 1 (базовый уровень)**

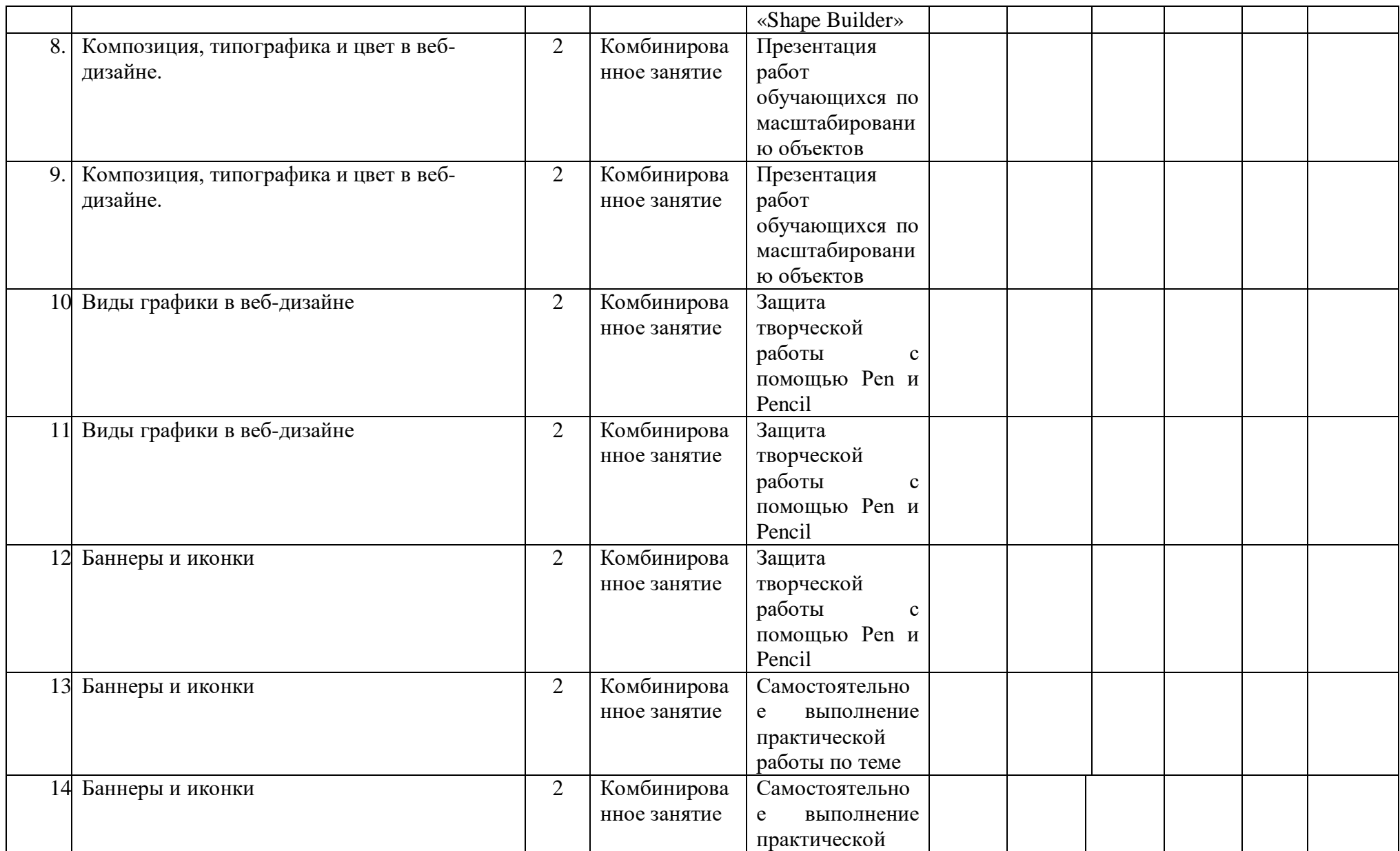

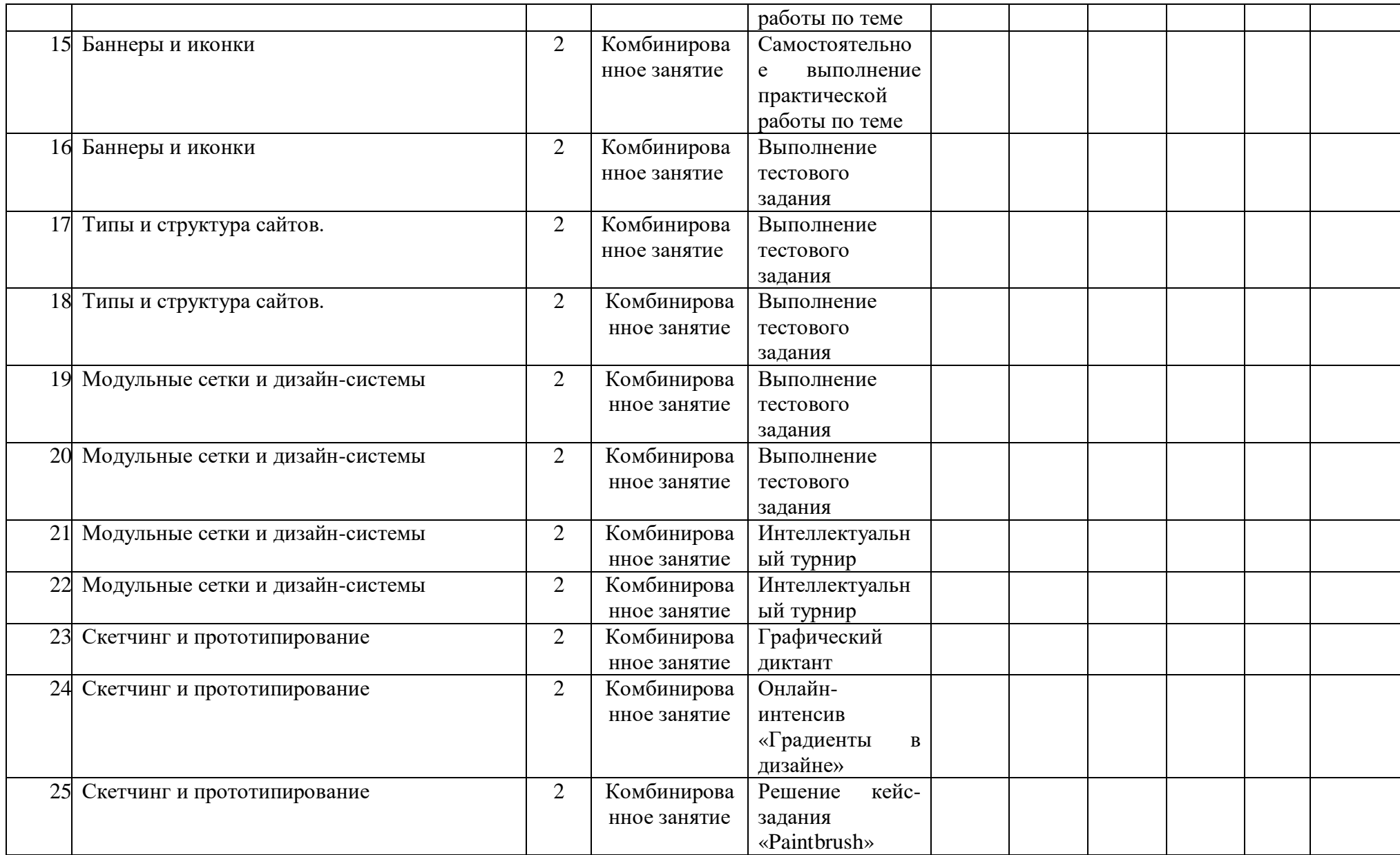

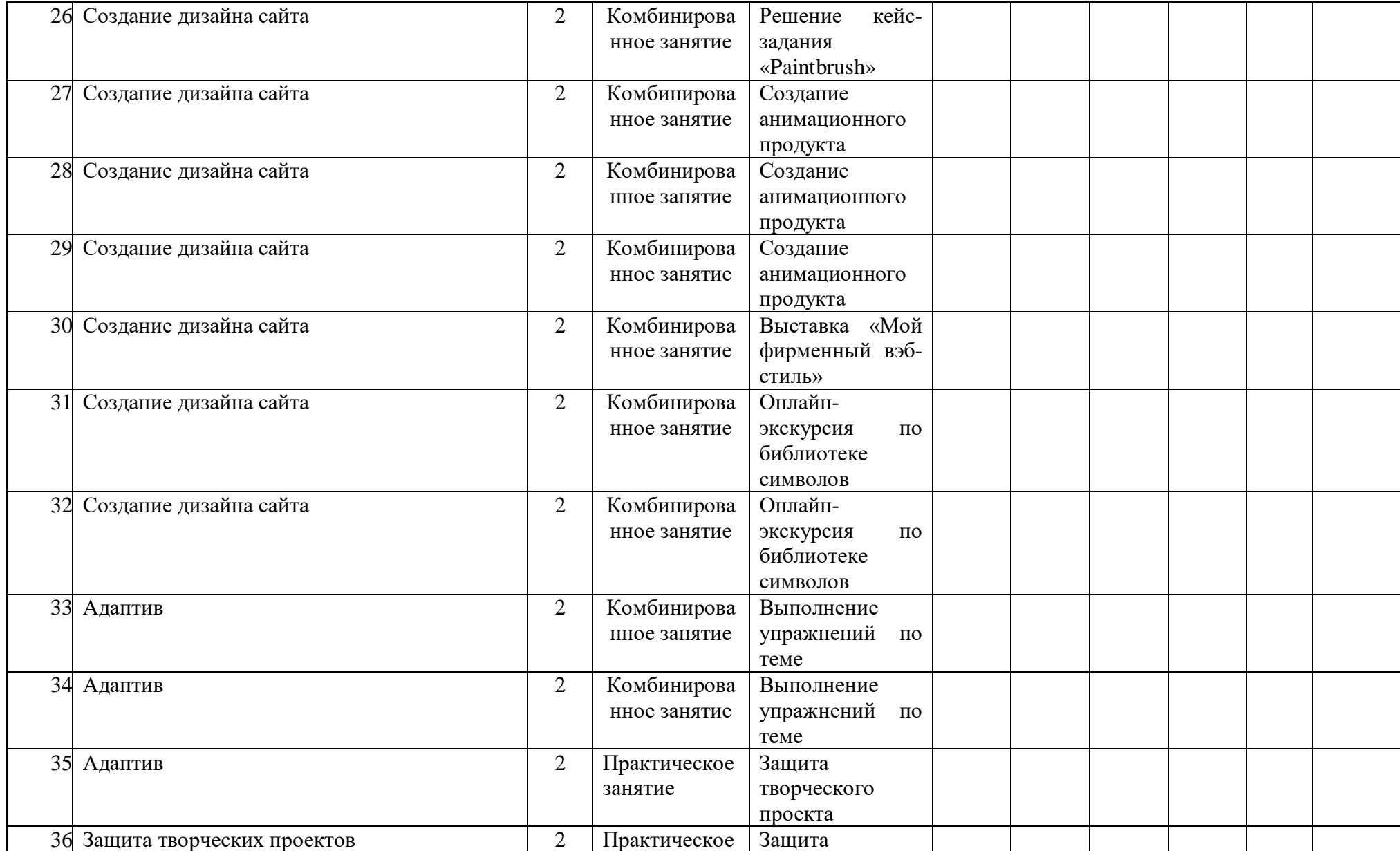

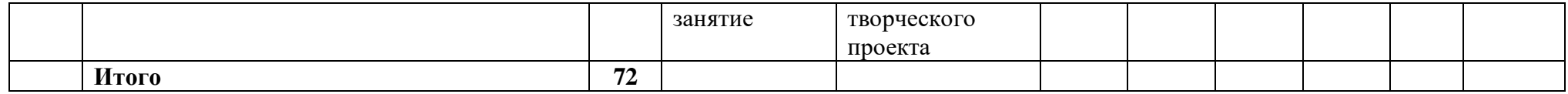

# **Модуль 2 (продвинутый уровень)**

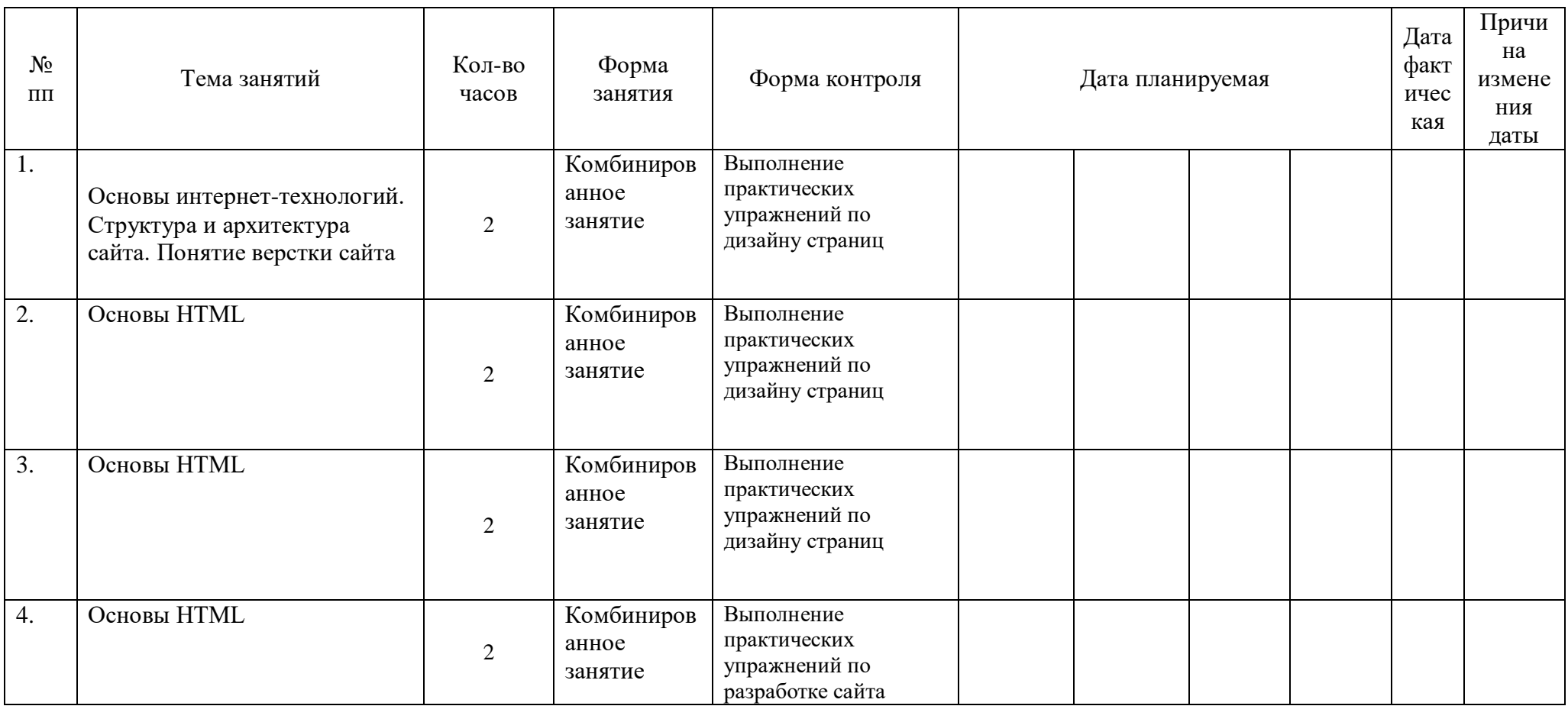

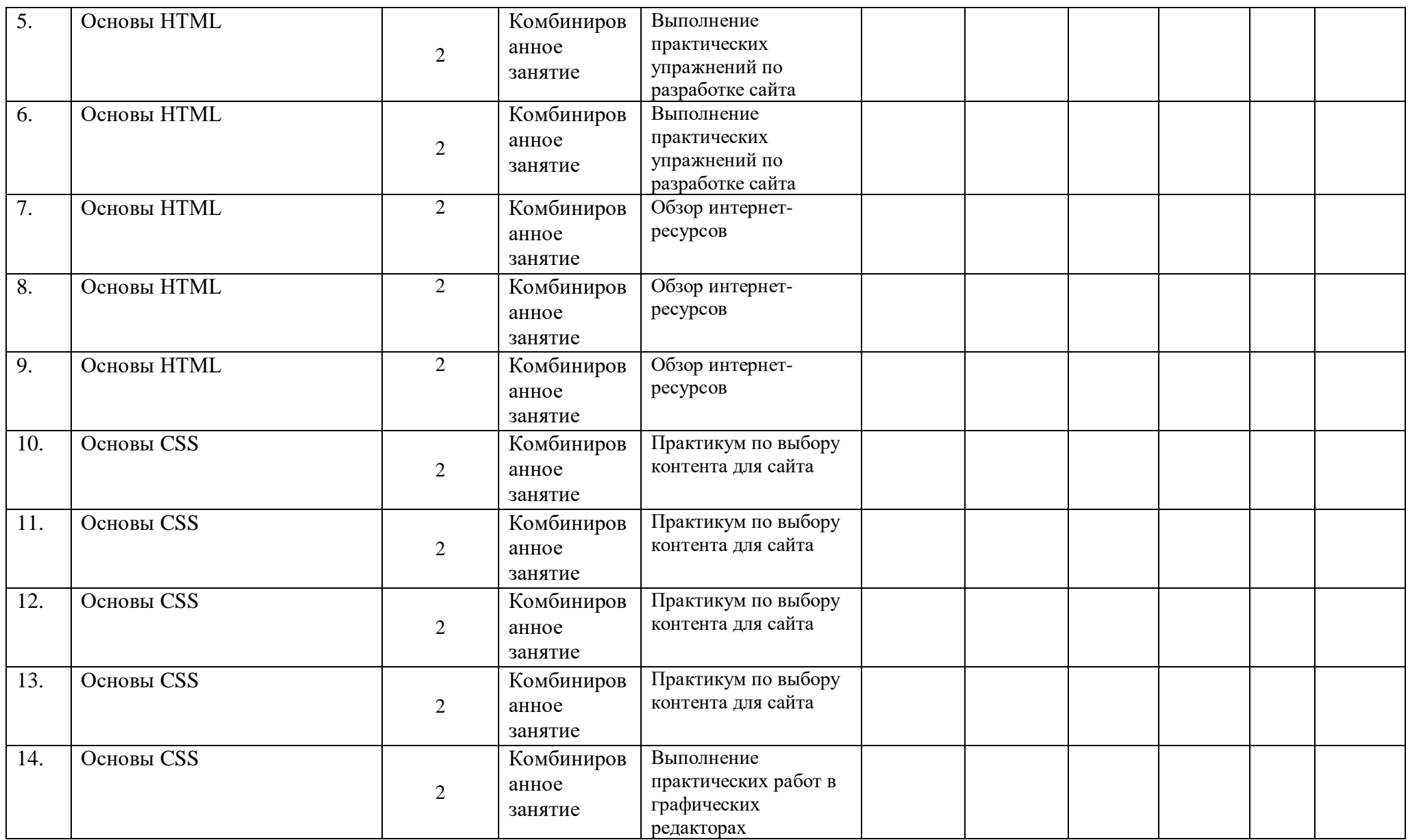

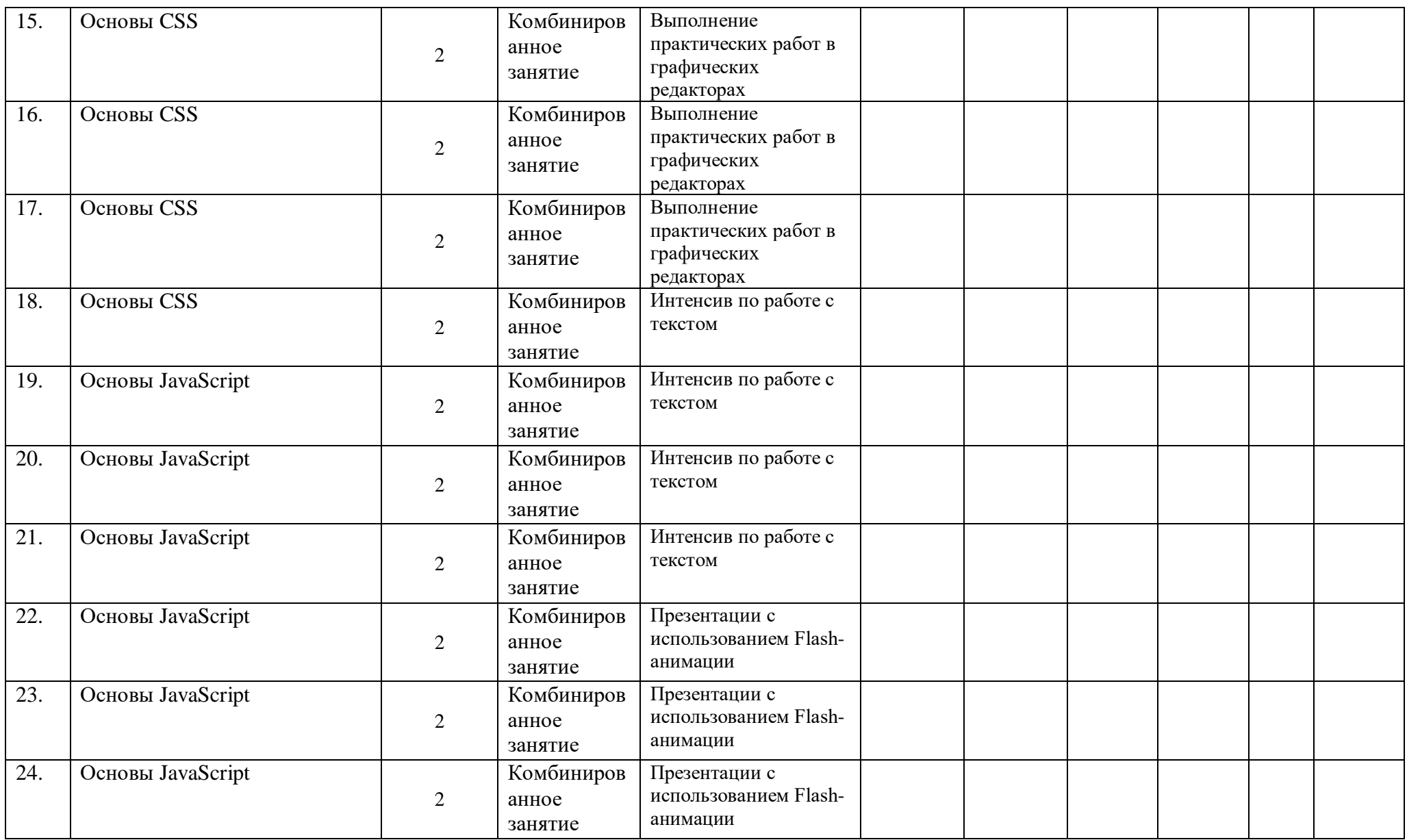

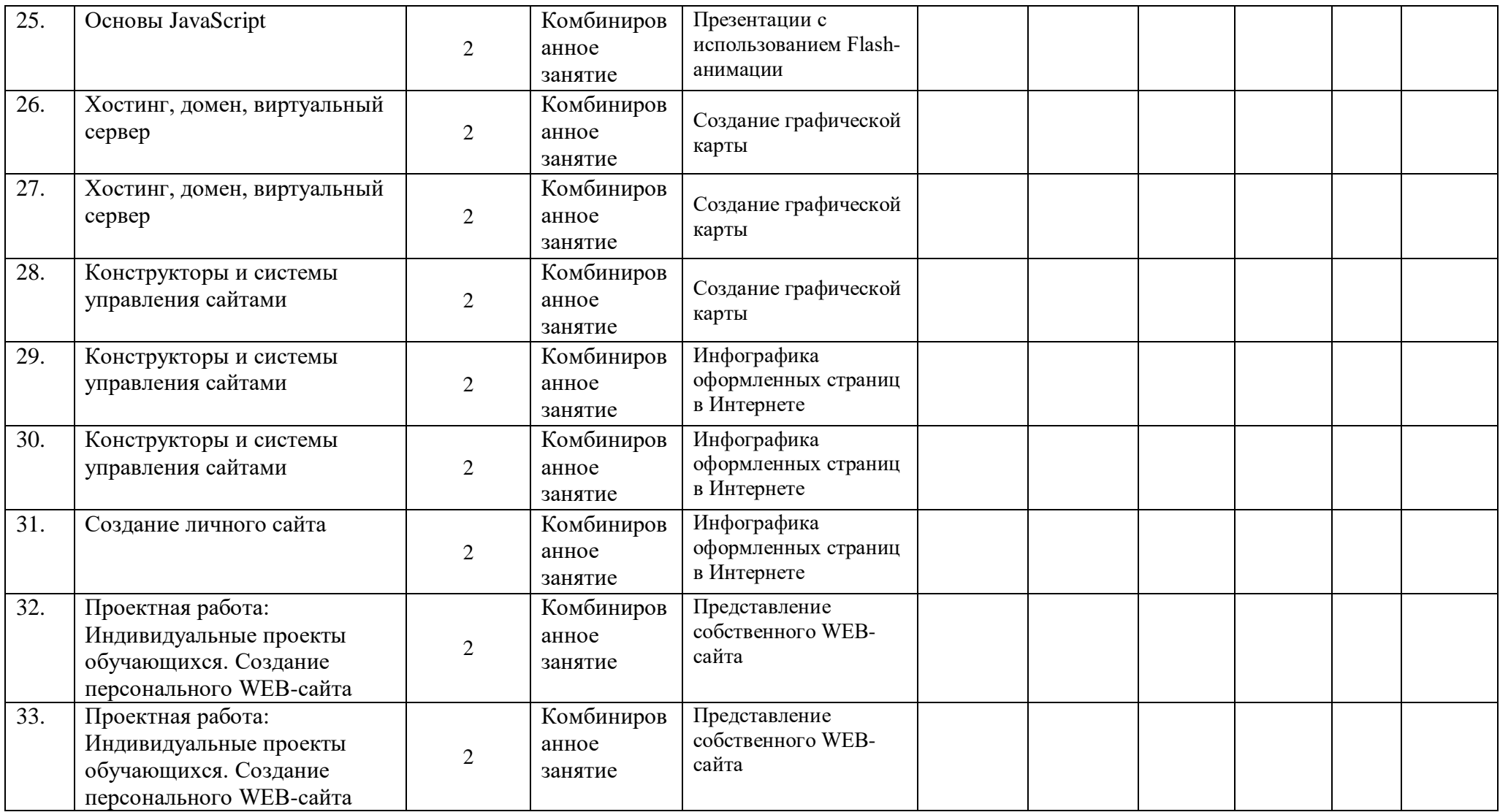

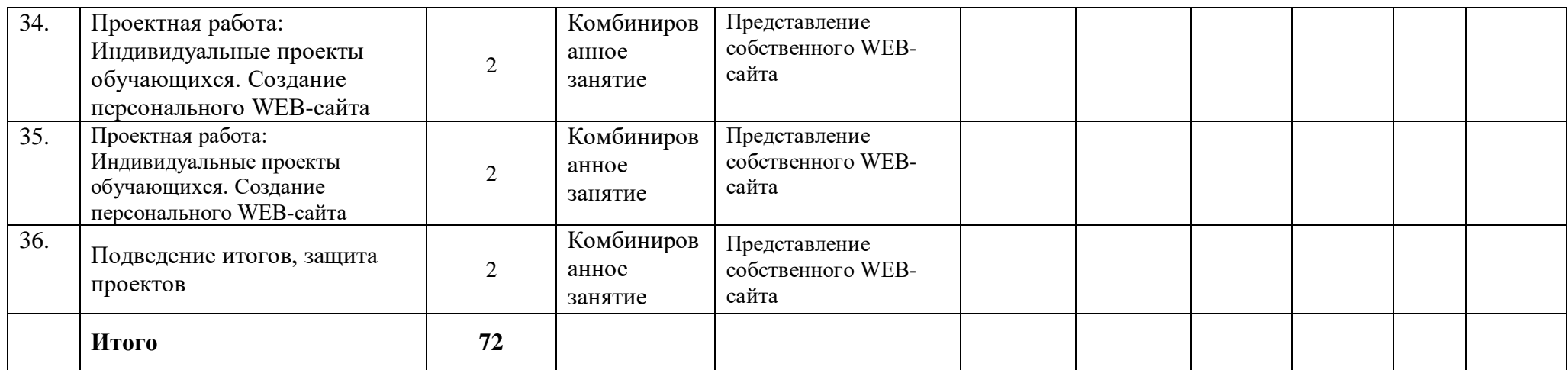

#### 2.2. Условия реализации программы.

Успешность реализации программы в значительной степени зависит от уровня квалификации преподавательского состава и материально-технического обеспечения.

#### Материально-технические условия

Помещение соответствующее СанПин, с высотой потолка не менее 2,5 м.; рабочие столы, стулья;

шкафы стеллажи для разрабатываемых и готовых прототипов проекта;

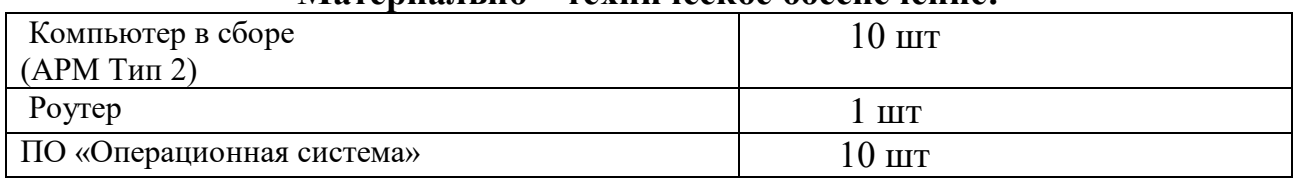

#### Материально - техническое обеспечение

#### Метолическое обеспечение

Процесс обучения построен на принципах: "от простого к сложному" идёт спиралью"), (усложнение "расширяющейся учёта возрастных особенностей обучающихся, доступности материала, развивающего обучения. На первых занятиях используется метод репродуктивного обучения - это все виды объяснительно-иллюстративных методов (рассказ, художественное слово, объяснение, демонстрация наглядных пособий). На этом этапе обучающиеся выполняют задания точно по образцу и объяснению. Затем, в течение курса обучения, постепенно дальнейшего при усложнении заданий, подключаются методы продуктивного обучения, такие как: метод проблемного изложения, частично-поисковый метод.

Необходимо принимать во внимание и индивидуальный темп работы, и эмоциональный настрой,  $\mathbf{M}$ психологические особенности каждого обучающегося группы. В ходе реализации программы осуществляется работе. Творчески активным вариативный подход обучающимся  $\mathbf K$ предлагаются дополнительные или альтернативные задания, с более слабыми обучающимися порядок выполнения работы разрабатывается вместе с педагогом. Необходимая теоретическая информация предлагается в форме бесед, устных обзоров.

#### Формы аттестации

По основным разделам обучения предусмотрен промежуточный контроль успеваемости в форме практической зачетной работы или опроса.

#### Критерии оценки форм контроля

Поскольку образовательная деятельность в системе дополнительного образования предполагает не только обучение определенным знаниям, умениям и навыкам, но и развитие позитивных личностных качеств — формирование базовых компетенций, в качестве основополагающего подхода к оценке образовательной программы освоения определен подход отслеживания динамики личностного развития, уровня освоения предметной области и степени освоения основных общеучебных компетенций, т. е. компетентностный подход.

Основополагающими критериями эффективности реализации образовательной программы с точки зрения компетентностного подхода является:

сформированности компетенций степень  $(\text{kak})$ ключевых, так  $\mathbf{M}$ специальных);

динамика достижений обучающегося во владении компетенциями.

Для оценивания результатов обучения возможно использование таких типов контроля, как педагогическое наблюдение, педагогический анализ анкетирования, результатов мониторинг, опрос, тестирование, зачет. индивидуальное собеседование, письменные ответы на вопросы, выполнение практической работы и т.д.

Тестовые задания могут охватывать содержание определенных разделов или всего пройденного материала. Индивидуальное собеседование, письменная работа проводятся по разработанным вопросам по отдельному учебному элементу программы.

Для оценивания результатов обучения в виде умений и навыков используются практические контрольные задания, включающие одну или несколько задач (вопросов) в виде краткой формулировки действий (комплекса действий), которые следует выполнить, или описание результата, который нужно получить.

#### Критерии оценивания знаний, умений, навыков:

полнота знаний теоретического контролируемого материала;

полнота знаний практического контролируемого материала, демонстрация умений  $\mathbf{M}$ навыков решения типовых задач, выполнения **ТИПОВЫХ** заданий/упражнений;

умение извлекать и использовать основную (важную) информацию из заланных теоретических, научных, справочных, энциклопедических источников;

систематизировать, умение собирать, анализировать  $\overline{M}$ грамотно из самостоятельно найденных теоретических использовать информацию источников;

систематизировать, умение собирать, анализировать грамотно  $\mathbf{M}$ использовать практический материал ДЛЯ иллюстраций теоретических положений;

умение самостоятельно решать проблему/задачу на основе изученных методов, приемов, технологий;

умение ясно, четко, логично  $\,$  M грамотно излагать собственные размышления, делать умозаключения и выводы;

умение пользоваться ресурсами глобальной сети (интернет);

умение определять, формулировать проблему и находить пути ее решения;

27

умение самостоятельно принимать решения на основе проведенных исследований;

умение и готовность к использованию основных (изученных) прикладных программных средств;

умение создавать содержательную презентацию выполненной работы.

#### *Критерии оценки компетенций:*

способность к публичной коммуникации;

способность эффективно работать самостоятельно;

способность эффективно работать в команде;

готовность к сотрудничеству, толерантность;

способность организовать эффективную работу команды;

умение соотносить результаты с целью;

умение объединять предметы по общему признаку, различать целое и части;

умение создавать творческие работы;

умение самостоятельно устанавливать последовательность действий для решения конкретной задачи.

#### *Критерии оценивания устных форм контроля:*

Промежуточный контроль в виде устного опроса предполагает следующие полнота, глубина, обоснованность, аргументированность ответа на поставленный вопрос

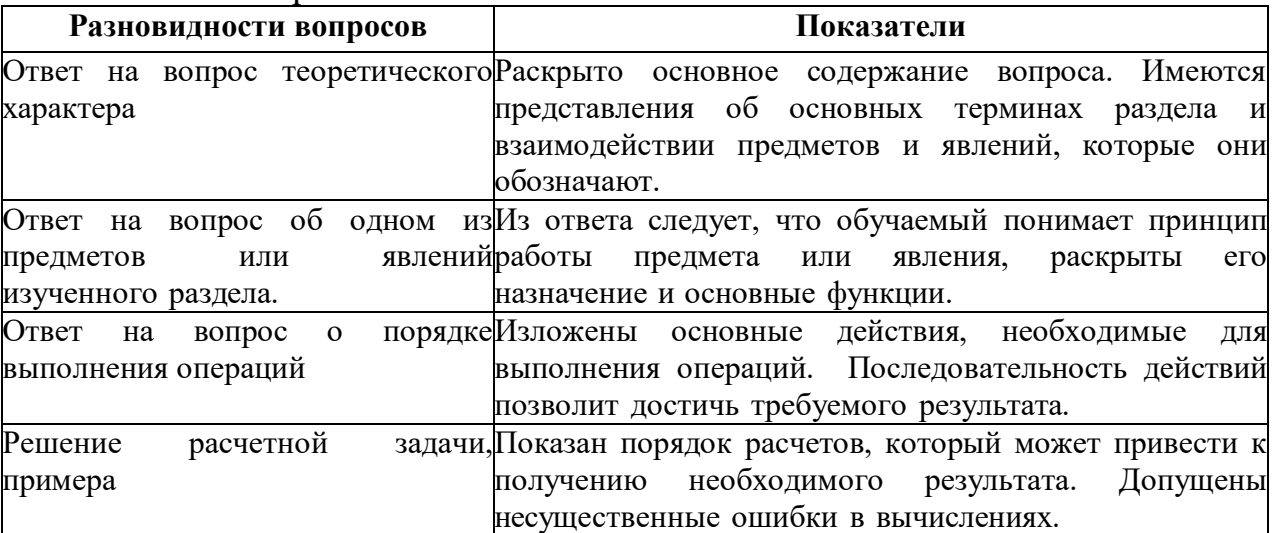

#### **Оценочные материалы**

Материалы для проведения итоговой практической работы

Создать векторное изображение по заданию: нарисовать и раскрасить.

Выполнить упражнения по трансформированию объектов.

Выполнить упражнения по раскрашиванию объектов. Использовать образцы цвета. Создать плашечный цвет, градиент и узор.

Выполнить упражнения по стилевому оформлению текста. Преобразовать текст в кривые.

Выполнить упражнения по применению к объектам эффектов.

Выполнить упражнения по рисованию векторной иллюстрации кистями.

Завершить создание заданной иллюстрации при помощи символов. Создать коллаж с использованием растровой графики.

Выполнить упражнения по созданию объектов в перспективе.

Выполнить упражнения по настройке и изменению градиентов.

#### **Список литературы**

## **Список литературы для педагога:**

1) Залогова Л.А. Компьютерная графика. Элективный курс: Учебное пособие. – М.: БИНОМ. Лаборатория знаний, 2012.

2) Фролов М. Самоучитель. Учимся рисовать на компьютере. ЛБЗ - Бином. 2012.

3) Гринберг А.Д., Гринберг С. Цифровые изображения. - Минск, ООО Попурри, 2014.

4) Жвалевский А., Гурский Ю. Adobe Illustrator CS2. Библиотека пользователя/ СПб., 2013 г.

5) Интерактивный курс Adobe Illustrator CS3. – М.: Новая школа, 2013 г.

6) Олспач Т., Олспач Д. Illustrator CS. Библия пользователя.: пер. с англ. – М.: «Вильямс», 2014 г.

7) Пономаренко С. И. Illustrator CS2. - СПб.: БХВ-Петербург, 2011 г.

8) Штенников Д. Г. Эффективная работа в Adobe Illustrator CS3: Учебное пособие. – СПб., 2012 г.

9) Гото К. и Котлер Э. Веб-редизайн: книга Келли Гото и Эмили Котлер. - Пер. с англ. - СПб: Символ-Плюс, 2003. - 376 с: цв. ил.

10) Давыдова Е.В. Искусство разработки проекта. Информатика и образование. 2005 № 8.

11) Давыдова Е.В. Создание Web - страниц с помощью языка НТМL. - Информатика и образование, № 6, № 8,2000.

12) Давыдова Е.В. Создание графики для Web-страниц. Информатика и образование. 2001 № 5-8.

13) Наварро Э. XHTML: учебный курс. СПб.: Питер, 2001. – 336 с.

14) Adobe Illustrator CC. Обучение и поддержка [Электронный ресурс]/ Сайт компании Adobe. URL: https://helpx.adobe.com/ru/illustrator.html

#### **Список литературы для обучающихся и родителей:**

1) Залогова Л.А. Компьютерная графика. Элективный курс: Практикум. – М.: БИНОМ. Лаборатория знаний, 2011.

2) Разработанный лабораторный практикум составителем программы дополнительного образования детей.

3) Александров Е.Л. «Интернет – легко и просто! Популярный самоучитель. – СПб.: Питер, 2005. – 208с.: ил.- (Серия «Популярный самоучитель»)

4) Артанов Борис. Web-мастеринг без посторонней помощи: учеб. пособие /Б. Артанов. - М.: 100 книг, 2006. - 336 с.: ил. -(Серия: ≪Без посторонней помощи≫).

5) Гончаров А.Самоучитель HTML. — СПб.: Питер, 2002. — 240 с.: ил.

6) Джамеа Крис Эффективный самоучитель по креативному Webдизайну. HTML, XHTML, CSS, JavaScript, PHP, ASP, ActiveX. Текст, графика, звук и анимация. Пер с англ./Крис Джамса, Конрад Кинг, Энди Андерсон - М.: ООО ≪ДиаСофтЮП≫, 2005.- 672 с.

# **Ресурсы информационно-телекоммуникационной сети « Интернет»**

- 1. <http://domdetstva.edusite.ru/DswMedia/programmadod.pdf>
- 1. [http://home.netscape.com](http://home.netscape.com/)  Netscape
- 2. <http://html.manual.ru/> HTML-справочник
- 3. <http://html.report.ru/> Report сообщество экспертов (HTML)
- 4. <http://htmlcoder.visions.ru/> Заметки HTML-кодера
- 5. <http://webcenter.ru/~agonch>Web-страница автора книги
- 6. [http://www.acme.com](http://www.acme.com/)  ACME Laboratories Документация по HTML
- 7. [http://www.aol.com](http://www.aol.com/)  America Online Редактор AOLpress
- 8. <http://www.citforum.ru/internet/html/> CIT Forum (раздел HTML)
- 9. [http://www.dipart.com](http://www.dipart.com/)  Web-страница Библиотека рисунков
- 10. <http://www.getinfo.ru/> Getlnfo.ru Компьютерная библиотека
- 11. <http://www.htmlbook.ru/> HTML Book
- 12. <http://www.htmlgoodies.com/> HTML Goodies
- 13. <http://www.htmlhelp.com/> HTMLHelp

14. [http://www.microsoft.com](http://www.microsoft.com/) - Microsoft Пакет MS Office 2000, Броузер MS Internet Explorer и др.

15. [http://www.mindworkshop.com](http://www.mindworkshop.com/) - Alchemy Mindworks Средство для работы с GIF-файлами Gif Construction Set

16. <http://www.mv.com/biz/ncs/>- North Coast Software Броузер Netscape Communicator

- 17. <http://www.pageresource.com/> PageResource
- 18. [http://www.piter-press.ru](http://www.piter-press.ru/)  Издательство ≪Питер≫

19. [http://www.softquad.com](http://www.softquad.com/) - Фирма SoftQuad Программа PhotoMorph Редактор HoTMetaL PRO

20. <http://www.stack.ru/~julia/HTML4/cover.phtml> - Спецификация HTML 4.0 (русский перевод официальной версии Консорциума W3C)

- 21. <http://www.unicode.org/>The Unicode Consortium and The Unicode Standard -
	- 22. <http://www.w3.org/>World Wide Web Consortium

23. [http://www.w3c.org](http://www.w3c.org/) - W3 Consortium Документация по HTML, разработка новых версий HTML

- 24. <http://www.w3schools.com/> W3Schools
- 25. <http://www.wdvl.com/Authoring/> Web Developer's Virtual Library

26. http://www.webdeveloper.com/html/ - WebDeveloper

#### Задания к аттестации учащихся

32

1 модуль

Критерии оценивания:

0 баллов - 0-49% правильных ответов - не справился с заданиями

1 балл - 50 - 100% правильных ответов - справился с заданиями

I. Уровень сформированности навыков проектной деятельности

1. Наука об информации, способах ее передачи, хранения, обработки называется

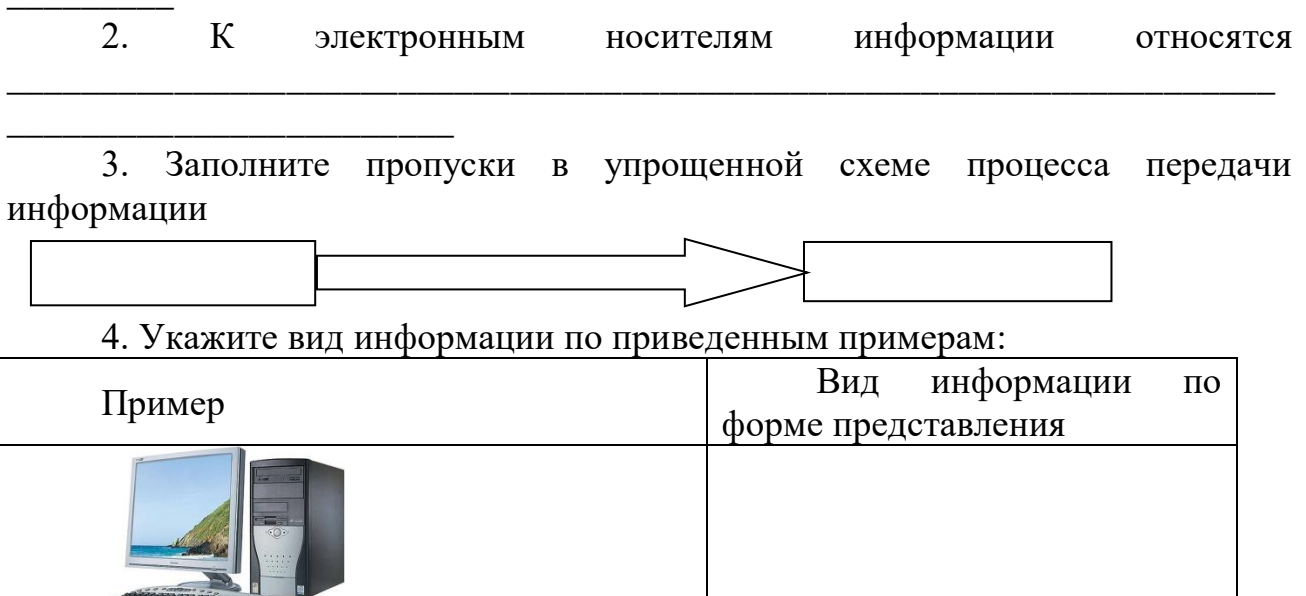

 $62 - 20 = 42$  $12 - 5 = 7$  $8.10=80$ Чтобы найти неизвестное слагаемое, нужно из суммы вычесть известное слагаемое.

5. Каждому термину в левой колонке, поставьте в соответствие его описание, приведенное в правой колонке:

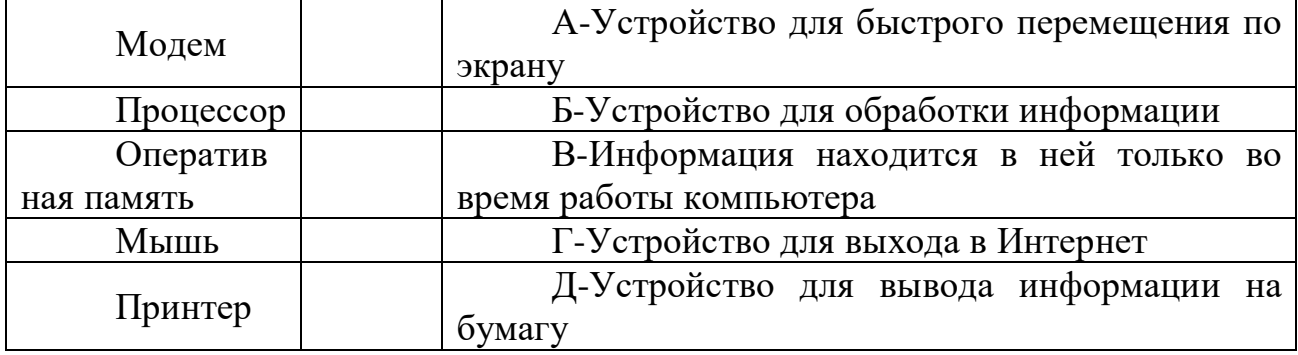

6. На координатной плоскости отметьте и пронумеруйте точки с координатами: A(2,5), Б(2,1), В(8,1), Г(8,5), Д(5,3). Соедините точки: А-Б-В-Г-А-Д-Б.

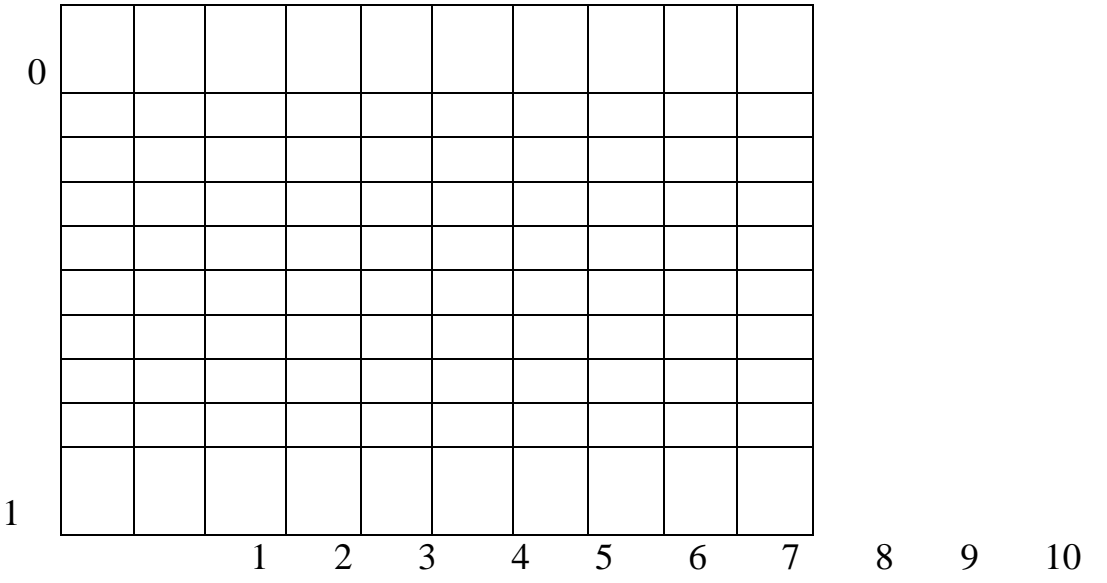

7. Приведенный ниже текст преобразуйте в таблицу: «У Бориса по музыке «4», у Антона по чтению «5», у Игоря по труду «5», у Антона по музыке «5», у Бориса по чтению «3», у Игоря по музыке «4», у Антона по труду «5», у Бориса по труду «4», у Игоря по чтению «3».

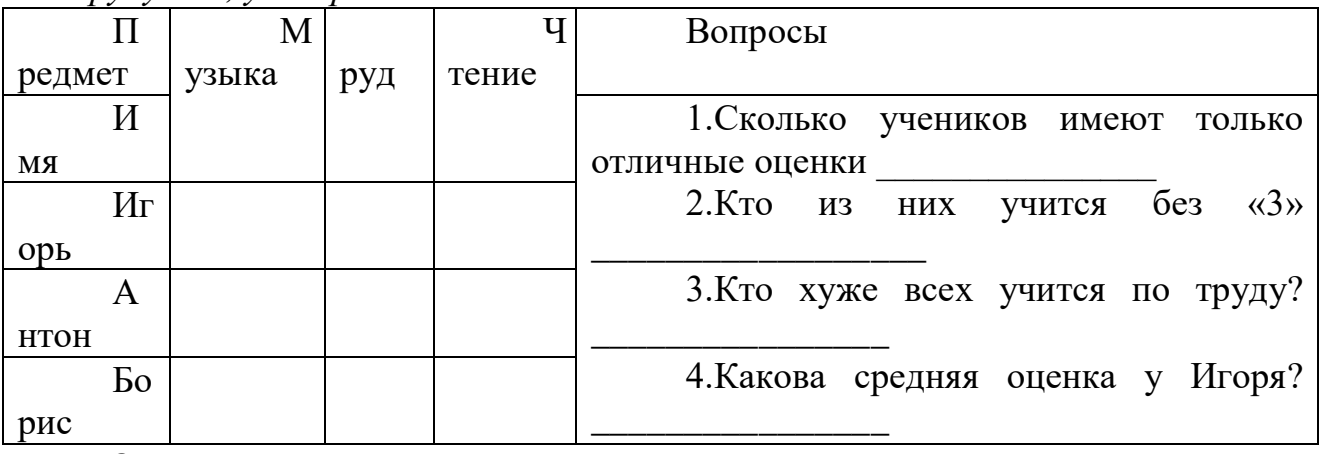

8. Логическая залача.

Найдите закономерность и запишите следующее значение ряда: a) 1, 4, 7, 10, ...

 $(6)$  2, 4, 8, 16, ...

в) Англия, Бельгия, Венгрия, Голландия, ....

9. Задача на смекалку. Три рыбака ловили рыбу 3 часа. Сколько времени ловил каждый?

Ответ:

10. На представленной диаграмме показана температура за первые 7 дней мая. Укажите:

1) Какая температура была 3 мая

2) Сколько дней температура была меньше 20°

3) Какого числа была самая низкая температура

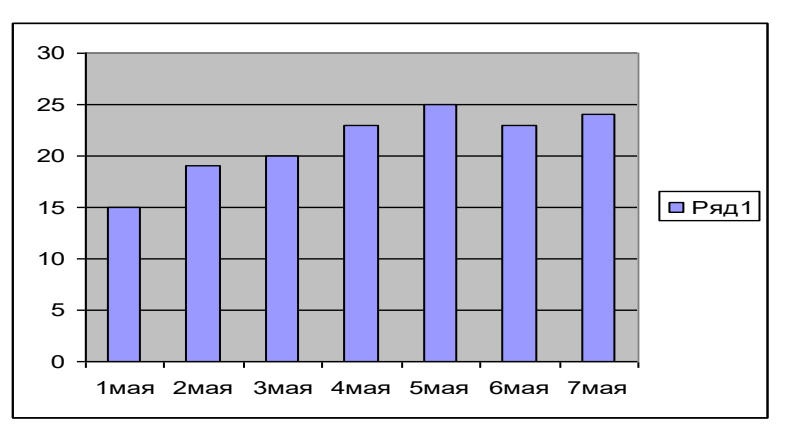

11. (2 б) Аня, Бэлла, Вера стоят в очереди в буфет. Сколько всевозможных существует способов их постановки в очередь? Опишите способы.

34

Ответ:  $\mathbf{K}$ 

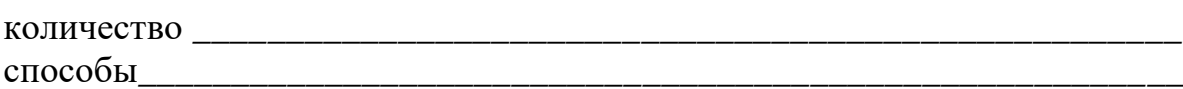

12. (2 б) Определите общий признак объектов: а) сканер, принтер, модем, клавиатура

б) мама, папа, сестра, дедушка

**13.** (2 6) По правилу преобразования «В $\rightarrow$ Б, Б $\rightarrow$ А,» отгадайте, какое слово зашифровано, если исходное «слово» БВБЛ.

Ответ:

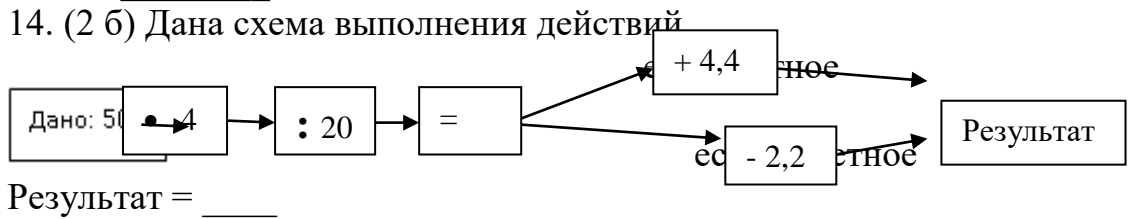

Ответы:

- 1. информатика;
- 2. дискета, флеш-накопитель (например);
- 3. источник-канал связи-приемник информации;
- 4. графическая, числовая, текстовая;
- 5. ГБВАД;
- 8. 13, 32, Дания (например);
- 9. 3; 10. 20, 2, 1 мая;
- 11. 6 способов: АБВ, АВБ, БАВ, БВА, ВАБ, ВБА;
- 12. компьютер, семья; 13. АБАК; 14. 2,8.

II. Tect

1. Цифрами от 1 до 7 обозначены основные устройства компьютера. Выпиши цифры и напиши их названия.

![](_page_34_Picture_1.jpeg)

2. Выбери из списка и напиши названия значков, которые **всегда** находятся на Рабочем столе компьютера.

- 1. Мой компьютер
- 2. Мои работы
- 3. Корзина
- 4. Мои рисунки
- 5. Мои документы.

3. Выбери из списка и напиши, для чего нужен **Индикатор** клавиатуры?

- 1. Показывает, подключена ли клавиатура.
- 2. Позволяет подключать клавиатуру.
- 3. Показывает, на какой язык настроена в данный момент клавиатура.

4. Выбери из списка и напиши элементы компьютерного окна.

- 1. Кнопка Закрыть
- 2. Ползунок
- 3. Кнопка Пуск
- 4. Строка заголовка
- 5. Рабочее поле
- 6. Рабочий стол
- 7. Строка меню
- 8. Полосы прокрутки
- 5. Найди соответствие между клавишей и действием.

![](_page_34_Picture_216.jpeg)

6. Цифрами обозначены устройства или предметы. Напиши цифры, которым соответствуют средства хранения информации.

![](_page_35_Figure_1.jpeg)

7. Выпишите цифры и подпишите у каждой название средства хранения информации.

![](_page_35_Picture_3.jpeg)

8. На рисунке ниже цифрами обозначены элементы окна, напишите эти цифры и напишите их названия.

![](_page_35_Picture_5.jpeg)

# **III.** Полнота ответа

 $1<sub>1</sub>$ Выберите наиболее полное понятие информации:

Информация - это знания, которые человек получает из разных  $\blacktriangleright$ источников;

 Информация – это знания, которые человек получает из разных источников и эти знания являются для человека понятными и новыми;

 $\triangleright$  Информация – это знания, которые человек получает при общении с другими людьми;

 Информация – это знания, которые человек получает в школе, дома и т. д.

2. Составляющими знания являются:

- Правило и факт;
- Правило и утверждение;
- Правило и умозаключение;
- Правило и вывод.

3. Выберите пример факта:

 Для того чтобы получить оценку «5», нужно правильно ответить на вопросы;

- Я знаю, как решаются квадратные уравнения;
- Я знаю, что у квадрата все стороны равны;
- Я знаю, как выполнить фонетический разбор слова.

4. Выберите правильные формы описания действительности:

- Восприятие и представление;
- Восприятие и ощущение;
- Восприятие и мышление;
- Представление и ощущение.

5. Выберите правильное определение представления:

 Это чувственный образ объекта, воспринимаемый нами в данный момент;

 Это частное отражение объекта, непосредственно воздействующего на наши органы чувств;

 Это целостное отражение объекта, непосредственно воздействующего на наши органы чувств;

 Это чувственный образ объекта, в данный момент нами не воспринимаемый, но воспринятый ранее.

6. С помощью каких мысленных операций образуются понятия:

- Мышление, анализ, обобщение, отношение;
- Суждение, отношение, мышление, абстрагирование, синтез, анализ;
- Анализ, синтез, умозаключение, правило;

Анализ, синтез, сравнение, абстрагирование, обобщение.

7. Приведи множество объектов (не менее 5), входящих в объём понятия «знак». (Содержание понятия «знак» - любой чувственно воспринимаемый

38

объект, выступающий как представитель предмета, явления, действия, свойства или отношения. Дорожный, математический, астрономический, препинания, химический, товарный, различия военнослужащих и т. д.)

8. Определите, в каком отношении находятся следующие два понятия: «ландыш» - «цветок».

 $\blacktriangleright$ Тождество;

 $\blacktriangleright$ Противоречие;

 $\blacktriangleright$ Полчинение:

 $\blacktriangleright$ Соподчинение.

9. Выберите верное определение вспомогательной классификации:

 $\blacktriangleright$ Это классификация, которая Проводится по существенным признакам;

Это классификация, которая проводится по несущественным  $\blacktriangleright$ признакам;

 $\blacktriangleright$ Это классификация, которая проводится по существенным и несущественным признакам:

Распределения объёма ПОНЯТИЯ  $\blacktriangleright$ некоторого  $\Pi$ <sup>O</sup> избранному основанию на ряд частей.

 $10<sub>1</sub>$ Какое приведённых высказываний **ИЗ** ниже является частноутвердительным суждением:

Ни один арифмометр не является компьютером; ➤

 $\blacktriangleright$ Все квадраты - прямоугольники;

 $\blacktriangleright$ Некоторые компьютеры не являются современными;

 $\blacktriangleright$ Некоторые мониторы - жидкокристаллические.

IV. Tect

1. Отметьте устройство, где программы и данные хранятся и после выключения компьютера.

Внешняя память:

Оперативная память;

Процессор;

Монитор;

Клавиатура.

2. Отметьте устройства, предназначенные для вывода информации.

Принтер;

Процессор;

Монитор;

Сканер:

Графопостроитель;

39

![](_page_38_Picture_95.jpeg)

Клавиатура;

Мышь;

Микрофон;

Акустические колонки;

Дискета.

3. Отметьте клавиши управления курсором.

![](_page_38_Picture_96.jpeg)

 $\{\Pi$ робел $\};$ 

 ${Shift};$ 

 ${Home};$ 

 ${Esc};$  ${PageUp};$ 

 $\{\uparrow\};$ 

 ${Enter};$ 

 $\{\rightarrow\}.$ 

4. Отметьте элементы окна программы.

- Кнопка Пуск;
- Кнопка Закрыть;
- Кнопка Свернуть;
- Панель задач;
- Корзина;
- Строка заголовка;
- Строка меню;
- Значок Мой компьютер.

6. Дайте определение понятию

# Информатика

V. Дайте определение понятиям **Adobe Photoshop 3T0** 

**MS Pablisher 3T0** 

#### Практические задания

**I.** В графическом редакторе Paint составьте следующее изображение. Применяя приёмы и методы копирования, отражения сверху вниз и слева на право, поворот на угол.

40

![](_page_39_Picture_2.jpeg)

II. Перед ребятами на мониторах файлы (точечный рисунок «Клоун»), откройте этот файл с помощью MS Paint. Применяя ранее изученные приёмы и методы работы с изображениями, нужно воспроизвести нижерасположенную картинку. Раскрась её.

![](_page_39_Picture_4.jpeg)

**III.** Разработайте рекламную листовку или буклет какой-нибудь «вымышленной» фирмы в программе MS Pablisher. Сохраните результат в ваших папках на рабочем столе.

IV. Восстановите (отретушируйте) старую фотографию в электронном виде в программе Adobe Photoshop. Результат сохраните в ваших папках на рабочем столе.

V. Создайте одно комбинированное изображение из нескольких в программе Adobe Photoshop, применяя наложение надписи, используя инструменты лассо и волшебная палочка. Итоговое изображение сохраните в папке на рабочем столе.

# Приложение 2

Задания к аттестации учащихся

#### 2 модуль

Критерии оценивания:

0 баллов - 0-49% правильных ответов – не справился с заданиями

41

1 балл - 50 - 100% правильных ответов - справился с заданиями

 $\mathbf{I}$ . Что такое компьютерная сеть, и какие разновидности вы знаете?

 $\Pi$ . Какие из перечисленных программ являются браузерами? (правильное, обведите в кружок).

- Internet Explorer  $\mathbf{a}$ .
- $\mathbf{b}$ . Opera
- **Netscape Navigator**  $\mathbf{c}$ .
- **Norton Antivirus**  $\mathbf{d}$
- Google Chrome e.
- $f_{\cdot}$ Windows Media Player

 $III$ Изображения, формирующиеся **H3** точек различного ивета (пикселей), которые образуют строки и столбцы, называются

Выберите один из 3 вариантов ответа:

- векторными  $a<sub>z</sub>$
- $\mathbf{b}$ . растровыми
- $\mathbf{c}$ . трехмерными

IV. Установите соответствие для всех 5 вариантов ответа:

1) минимальный участок изображения, для которого можно задать цвет

2) наименьшими элементами являются графические примитивы: линии, дуги, окружности, прямоугольники

3) объединение высококачественного изображения на экране компьютера со звуковым сопровождением

4) получение движущихся изображений на дисплее объединение высококачественного изображения на экране компьютера со звуковым сопровождением

5) наименьшим элементом является растр - прямоугольная сетка пикселей на экране

- Растровая графика a.
- Векторная графика  $h_{\cdot}$
- Компьютерная анимация  $\mathbf{c}$ .
- $d_{\cdot}$ Мультимедиа
- Пиксель  $h$

V. Дайте определение понятиям Adobe Photoshop Tro

MS Pablisher Tro

#### Практические задания

I. В графическом редакторе Paint составьте следующее изображение. Применяя приёмы и методы копирования, отражения сверху вниз и слева на право, поворот на угол.

 $\Pi$ . Разработайте рекламную листовку или буклет какой-нибудь «вымышленной» фирмы в программе MS Pablisher. Сохраните результат в ваших папках на рабочем столе.

Восстановите (отретушируйте) старую фотографию в электронном  $III$ виде в программе Adobe Photoshop. Результат сохраните в ваших папках на рабочем столе.

IV.. Создайте одно комбинированное изображение из нескольких в программе Adobe Photoshop, применяя наложение надписи, используя инструменты лассо и волшебная палочка. Итоговое изображение сохраните в папке на рабочем столе.

#### Практические задания

 $\mathbf{I}$ . Какое минимальное количество отрезков, соединяющих вершиныточки, требуется добавить, чтобы из любой вершины можно было добраться до любой другой? Изобразите ответ в файле Отрезки. ipeg

![](_page_41_Figure_15.jpeg)

A) 1 Б) 18  $\overline{B}$ ) 3  $\Gamma$ ) 4 Д) 0

**II.** Создайте свою web-страницу при помощи Front Page. Располагая в ней текст, гиперссылки, изображения простые и анимированные.

Готовую работу сохранить в своей папке на рабочем столе.

**III.** Создайте анимационный флеш ролик в программе Macromedia Flash, с использованием героев из папки «Ролик», расположенной на рабочем столе Сохраните результат в ваших папках на рабочем столе.

**IV.** Выберите и обработайте одно изображение из папки «Изображения» в программе CorelDRAW.

Результат сохраните в ваших папках на рабочем столе.

**V.** Создайте одно комбинированное изображение на тему «Летняя пора» в программе Adobe Photoshop.

Итоговое изображение сохраните в папке на рабочем столе.